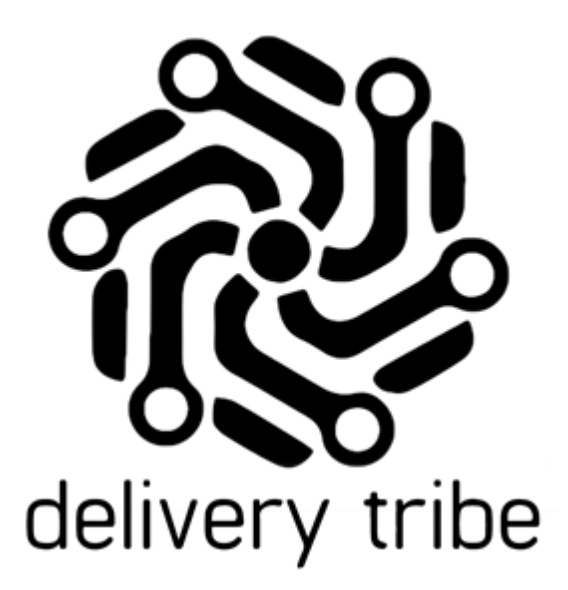

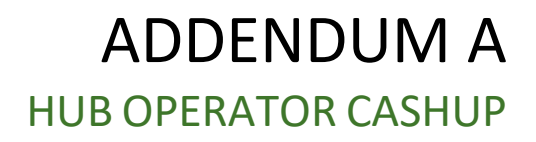

DELIVERY TRIBE

### **Contents**

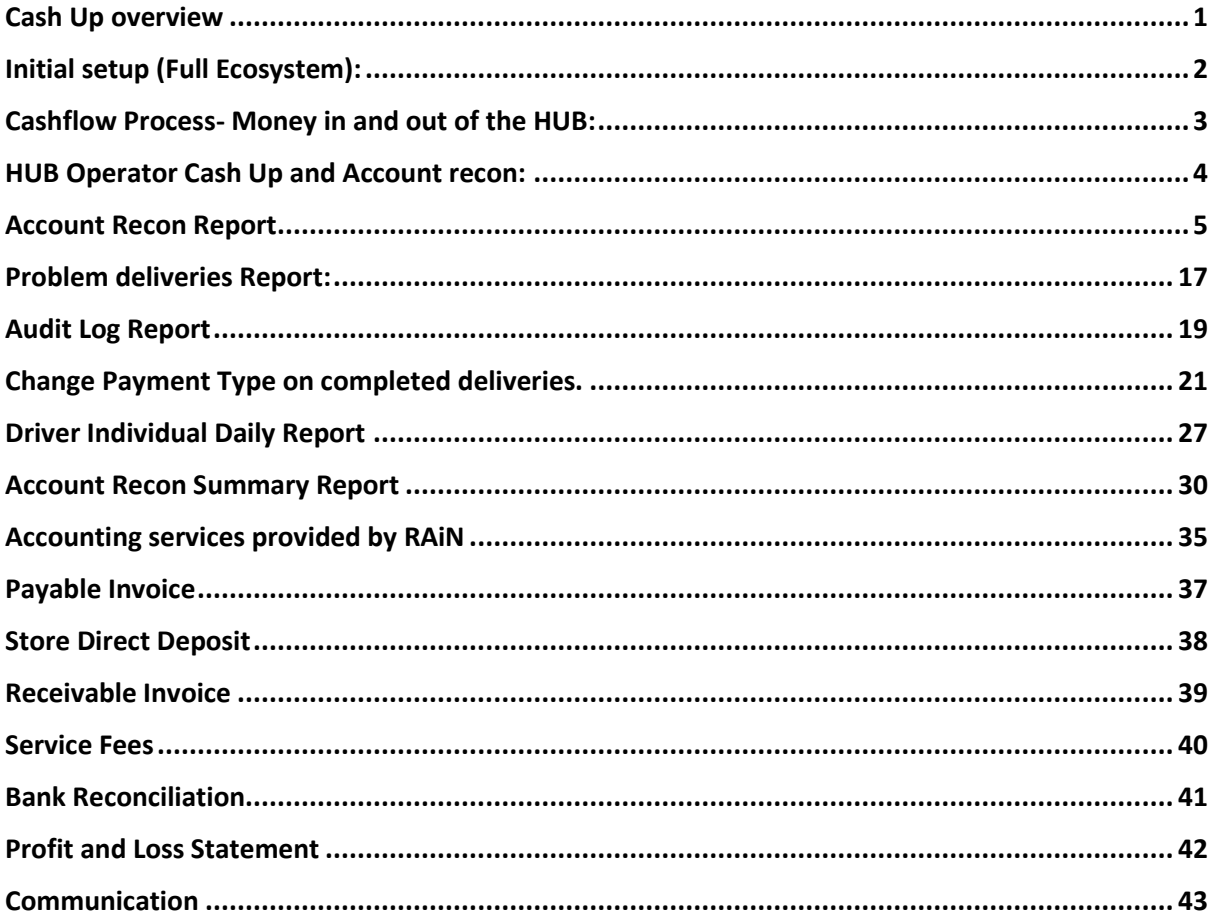

#### <span id="page-1-0"></span>**Cash Up overview**

Driver Cash up and account recon is all managed by one operator on behalf of all HUB contracted stores.

The cash up at the HUB is facilitated by using a series of Deliveree reports to troubleshoot when the recon does not balance.

At the store level, the same applies, the managers at each store will need to align the cash up on the POS to what is reported by the HUB and RAiN Accounting.

This document pertains to the full ecosystem (where the POS software for each onboarded store integrates with BOTH Yumbi and Deliveree), this is made up of solutions provided by the following companies:

- 1. Yumbi Online and call centre orders.
- 2. Cosoft- Aura Point of sale (POS).
- 3. Delivery Tribe- Deliveree Hub software.
- 4. RAiN Accounting- Accounting services for the HUB.

## <span id="page-2-0"></span>**Initial setup (Full Ecosystem):**

Before you get started with processing orders, there are a few important steps that need to be done to make sure the interface is set up correctly. (This applies to each step for the HUB as a whole).

This includes:

- 1. Ensuring all orders are coming through from Yumbi for BOTH call in orders and online orders. At ALL onboarded stores.
- 2. All Drivers have been Trained on how to select the correct payment options on the device in app as well as all other app functionality.
- 3. Ensure all stores have been Trained on how to load overring codes as well as how to do a cash up in AURA (The POS supplied by Cosoft).
- 4. Ensuring the HUB operator knows how to use the Deliveree Hub software and where to find the reports.
- 5. Ensuring that set up with RAiN accounting is complete. (The HUB Operator). *\*RAiN Accounting services are only applicable when the Operator and onboarded franchisees differ. Commissions and fees then apply.*

Each Yumbi order for all stores integrates into the HUB Operator's Deliveree Instance.

All orders manually captured in AURA will also pull through to the HUB Operator's Deliveree Instance. Full integration here shows that when an order comes through from Yumbi, both the AURA POS at the store is notified (so the kitchen knows what to prepare) and the HUB will also see the orders (so that AA can run, and drivers can be effectively dispatched to pick up deliveries).

The diagram below outlines the flow/process in an integrated (full ecosystem) environment.

Deliveree integrates with the AURA POS and Yumbi.

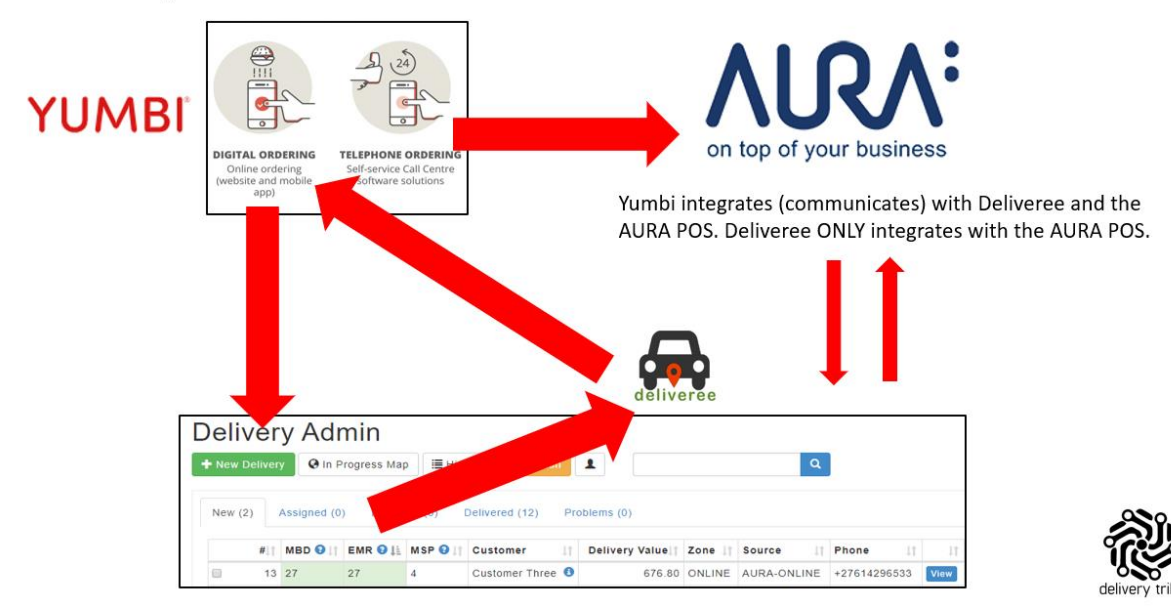

#### <span id="page-3-0"></span>**Cashflow Process- Money in and out of the HUB:**

Below is a reference on how Driver's manage Cash and Card orders and how those transactions impact recon.

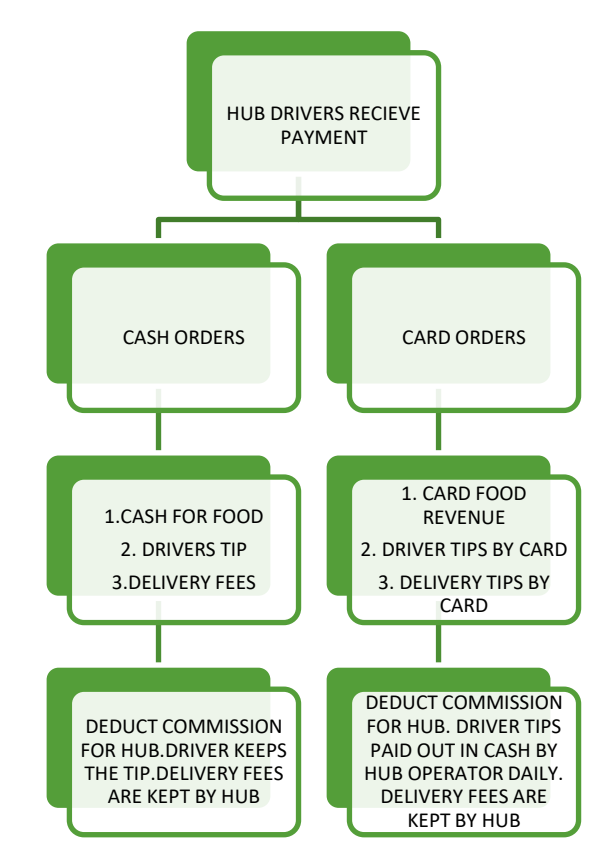

Below is a reference on how all online orders are managed. Bearing in mind that Yumbi will reconcile these payments directly into the onboarded Franchisee's account.

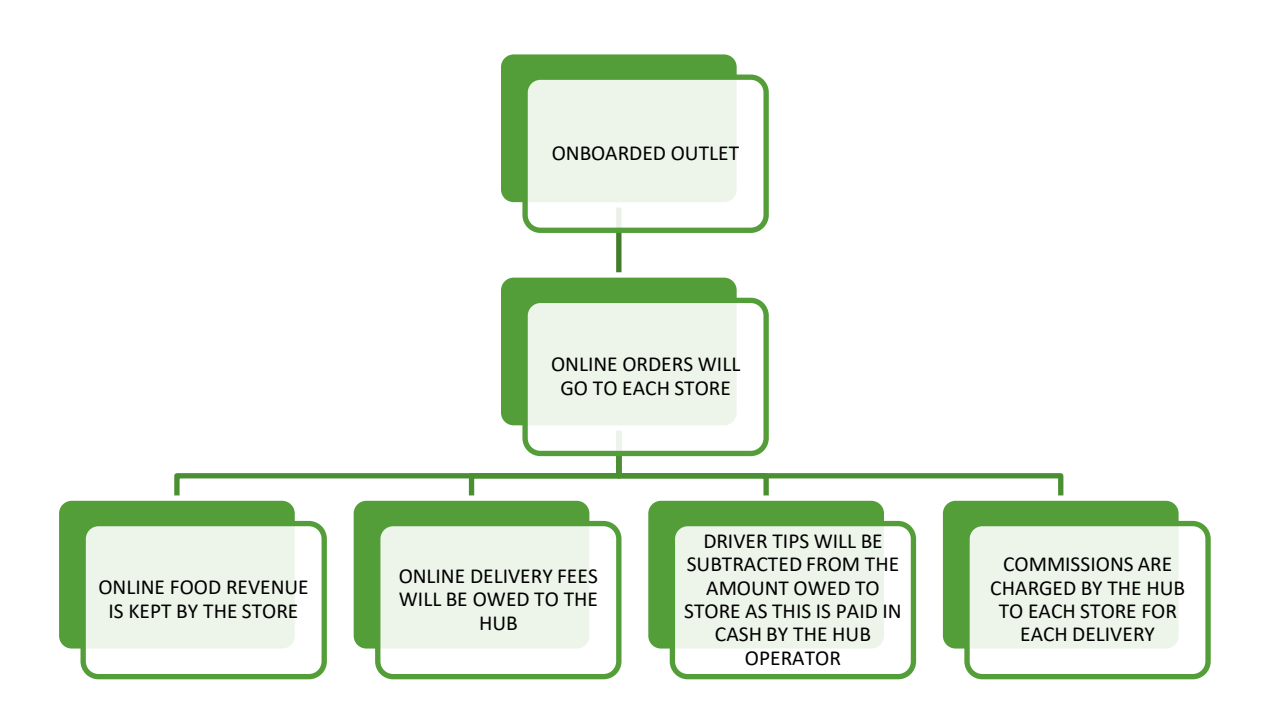

### <span id="page-4-0"></span>**HUB Operator Cash Up and Account recon:**

The first step when doing a cash up at the close of the business day is to go to the account recon report. Reports are vital as they assist the Administrators/Managers/Operators in gathering information that will assist them in better managing their Drivers and Delivery services.

By understanding the information that the system provides, Operators can make the necessary operational changes that will improve the customer's experience. From the HUB U.I (User interface) screen, you will be able to logon and view all reports.

Follow the steps below:

Click the dropdown arrow on the upper left-hand side of the screen.

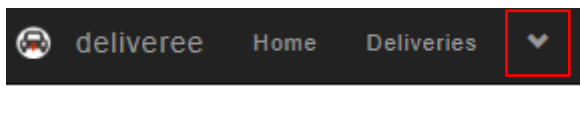

From the dropdown menu select REPORTS.

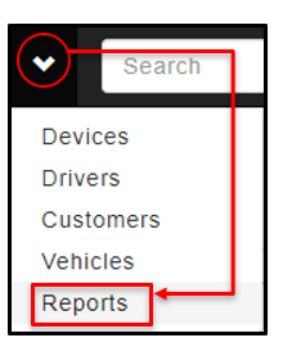

Select Account Recon report, you will click on the report name (the blue block).

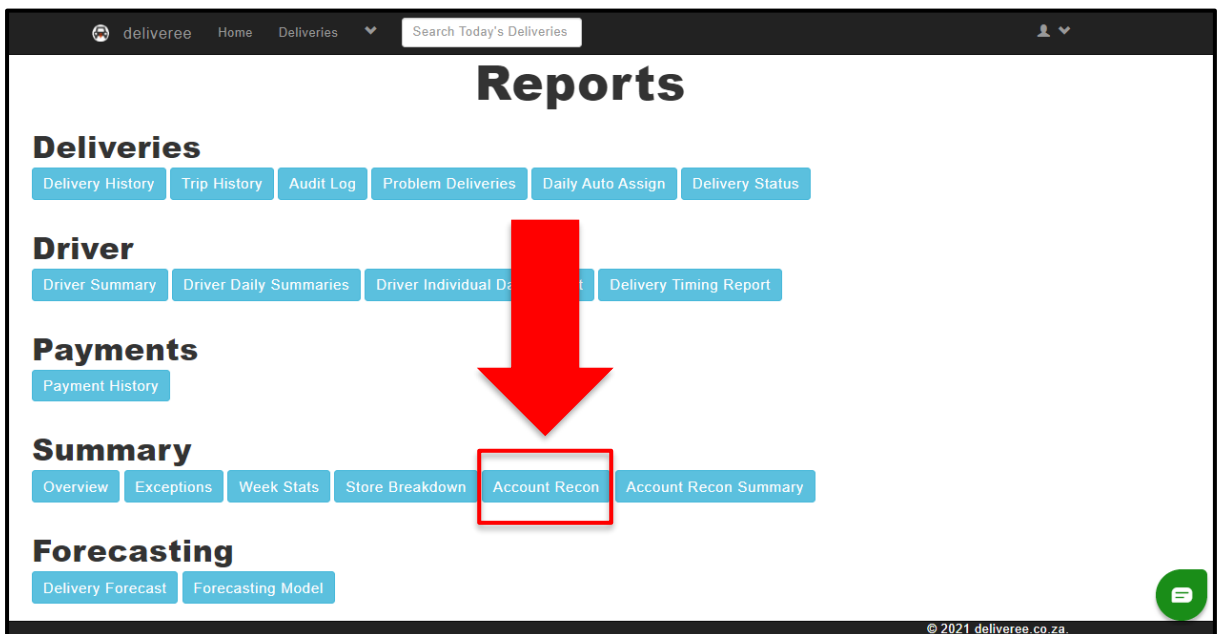

#### <span id="page-5-0"></span>**Account Recon Report**

This report shows a breakdown of all revenue coming into the HUB. Delivery Tribe has automated many of the calculations to assist the HUB operator in eliminating manual work.

Data can be filtered for *one day* at a time:

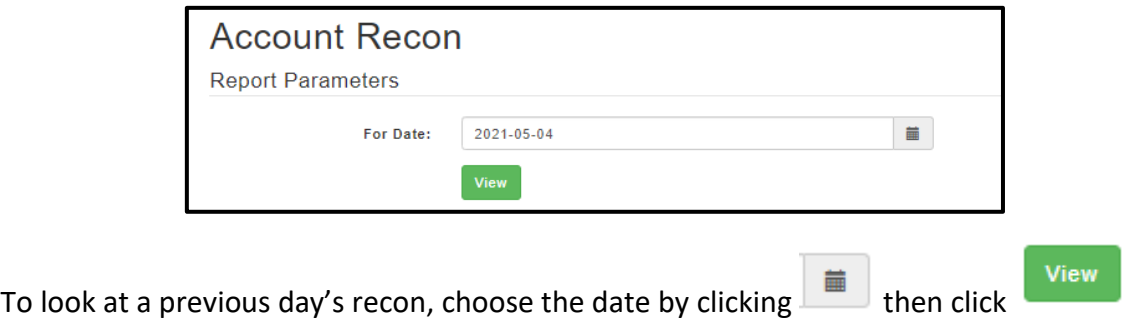

This report can be copied, Printed, and exported to Excel.

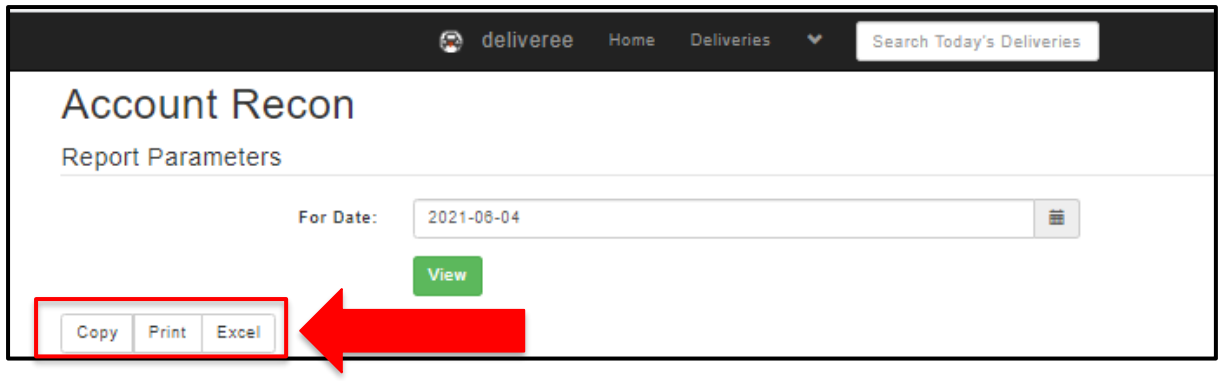

At the top of the report, you will see Prepaid amount totals, scroll down to see the Account recon per store:

### This includes prepaid food revenue and delivery fees collected, and tips collected.

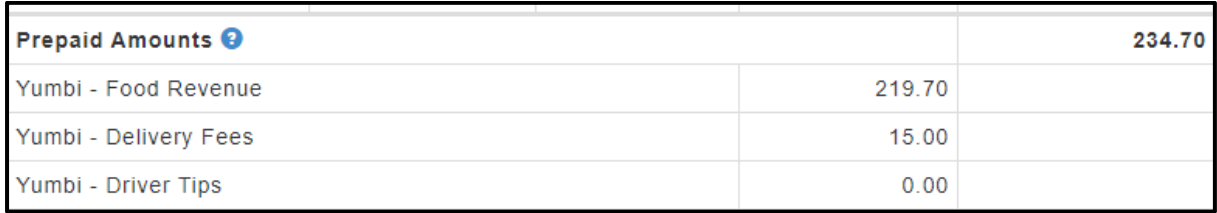

# Hover over the (?) for more information:

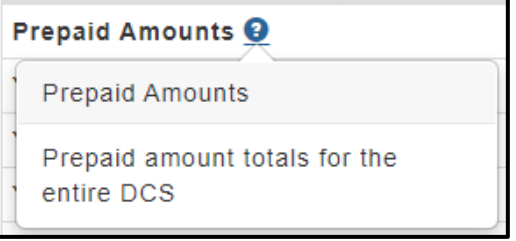

Below this, the Account Recon report breaks down revenue per store (totals).

*\*The report will only show restaurants that have brought in revenue for the specific day.*

Each restaurant's food revenue, delivery fees and driver tips are broken down.

- 1. Total food revenue (payable to stores excluding delivery fees) for all HUB restaurants is added up.
- 2. Total delivery fees (payable to HUB) and
- 3. Driver tips (payable to the driver).

This can be correlated by each store using their POS-specific cash-up documents.

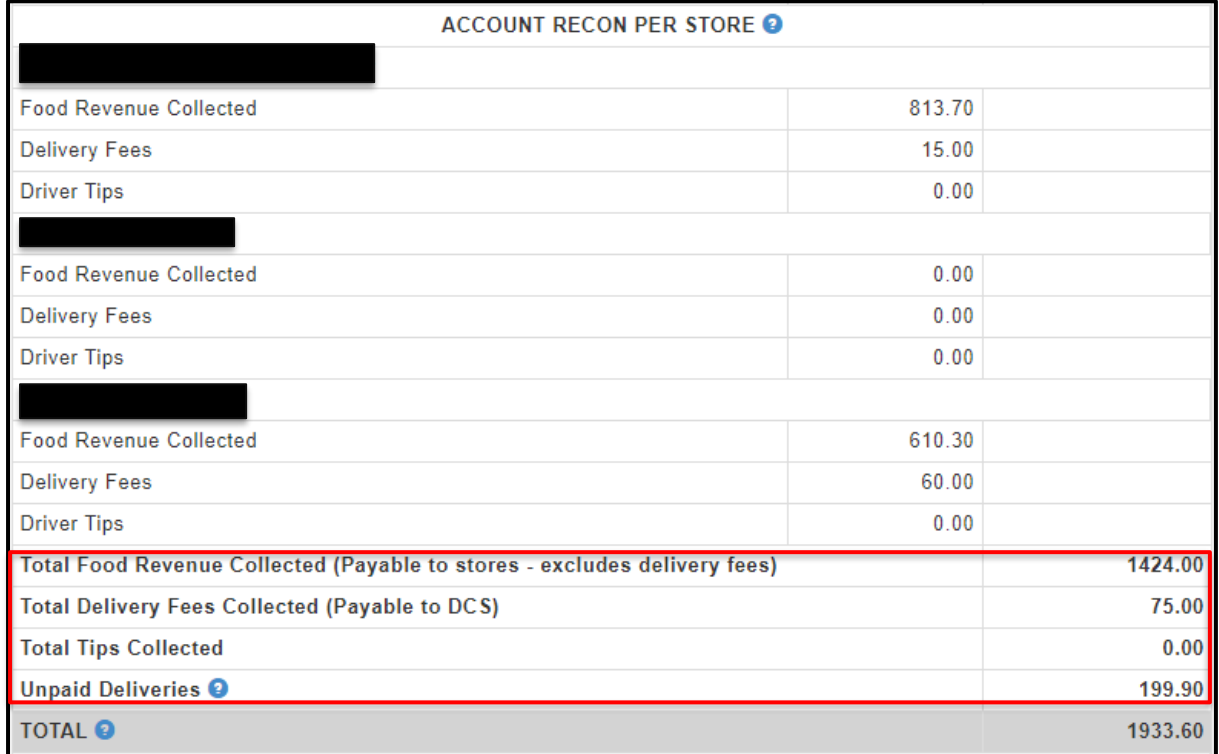

Haver over the (?) for more information:

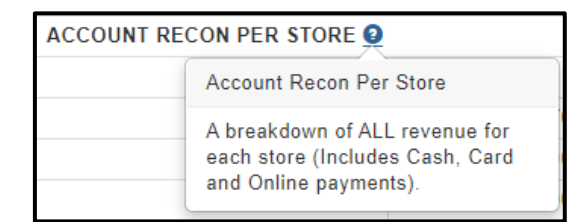

Hover over the (?) for more information on how to look for details on unpaid deliveries.

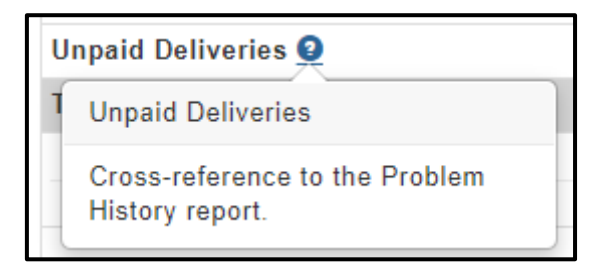

The report will also tally up all revenue so that the HUB can see the total income.

Hover over the (?) for mor information.

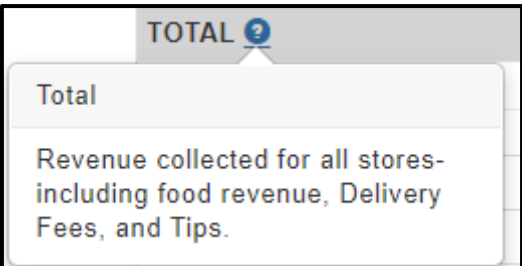

Currently, all Prepaid food orders (where Yumbi applies) are reconciled into the restaurant's account, the HUB needs to keep track of this.

The Prepaid breakdown highlights the following per restaurant:

- 1. Prepaid Food Revenue
- 2. Prepaid delivery fees
- 3. Prepaid tips

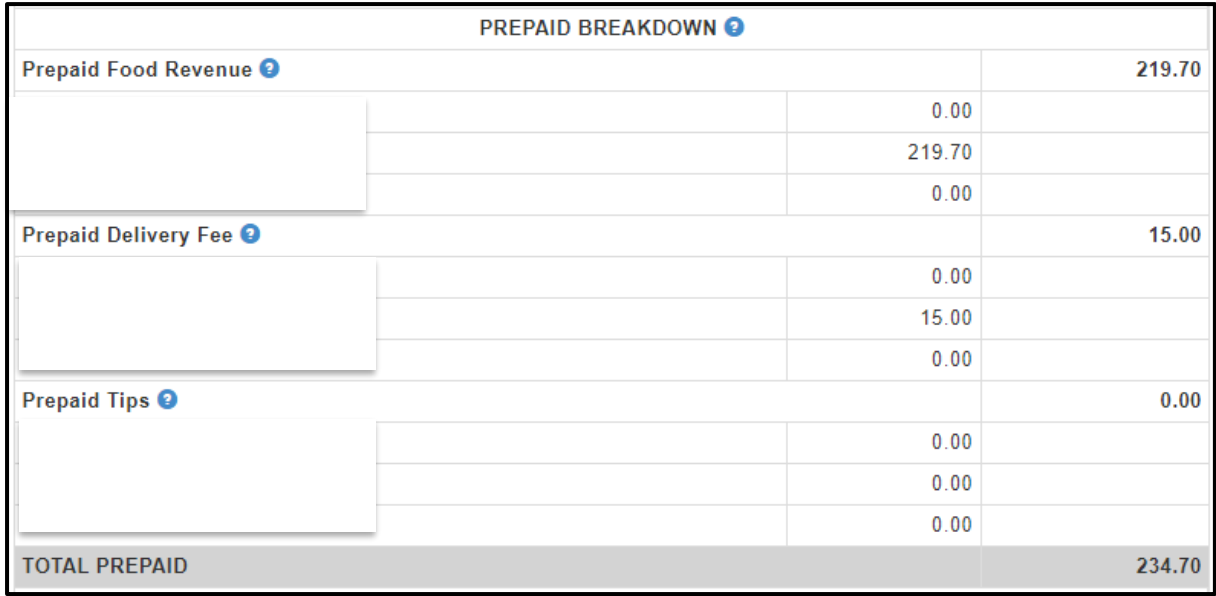

Hover over the (?) for more information:

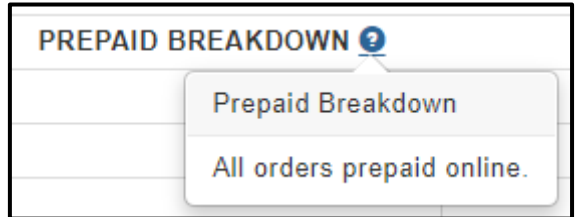

In this instance, the Account Recon Report has been built to minus any pre-paid food revenue from what is owed by the HUB to the store as that amount has already been settled into the restaurant owner's account by Yumbi.

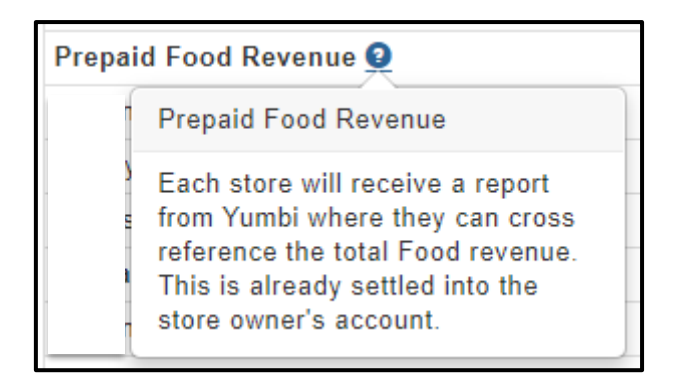

In addition to this, the delivery fees have also been worked out in a similar fashion; the Account Recon Report has been built to minus any delivery fees from what is owed by the HUB to the store as that amount has already been settled into the restaurant owner's account by Yumbi.

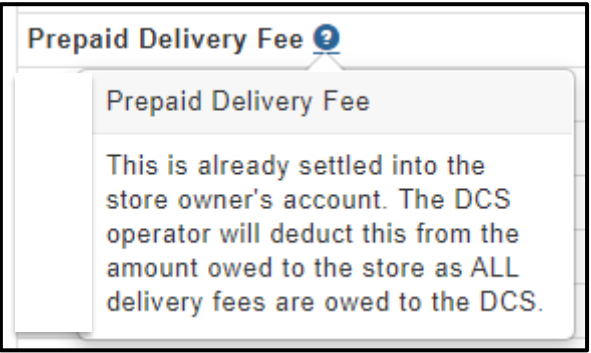

Tips are paid out by the HUB operator to drivers, so the account recon report will also work out any prepaid tips for drivers and minus that which is owed to the store by the HUB operator as that amount has already been settled into the restaurant owner's account by Yumbi.

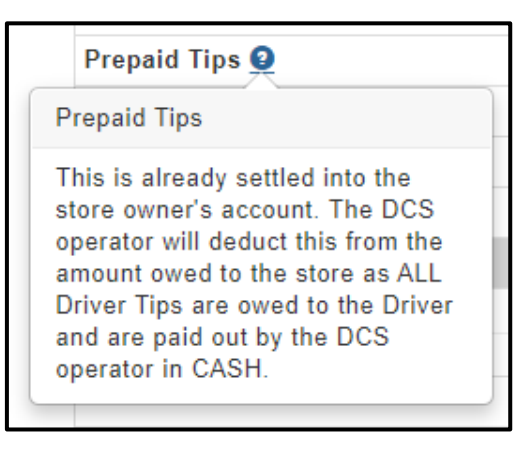

This report should match up with what the HUB operator sees on their bank statements and balance with what the store sees on their POS cashup.

Yumbi sends a daily cash up report to each onboarded Franchisee daily. (Below is a mail sent to the Store Daily).

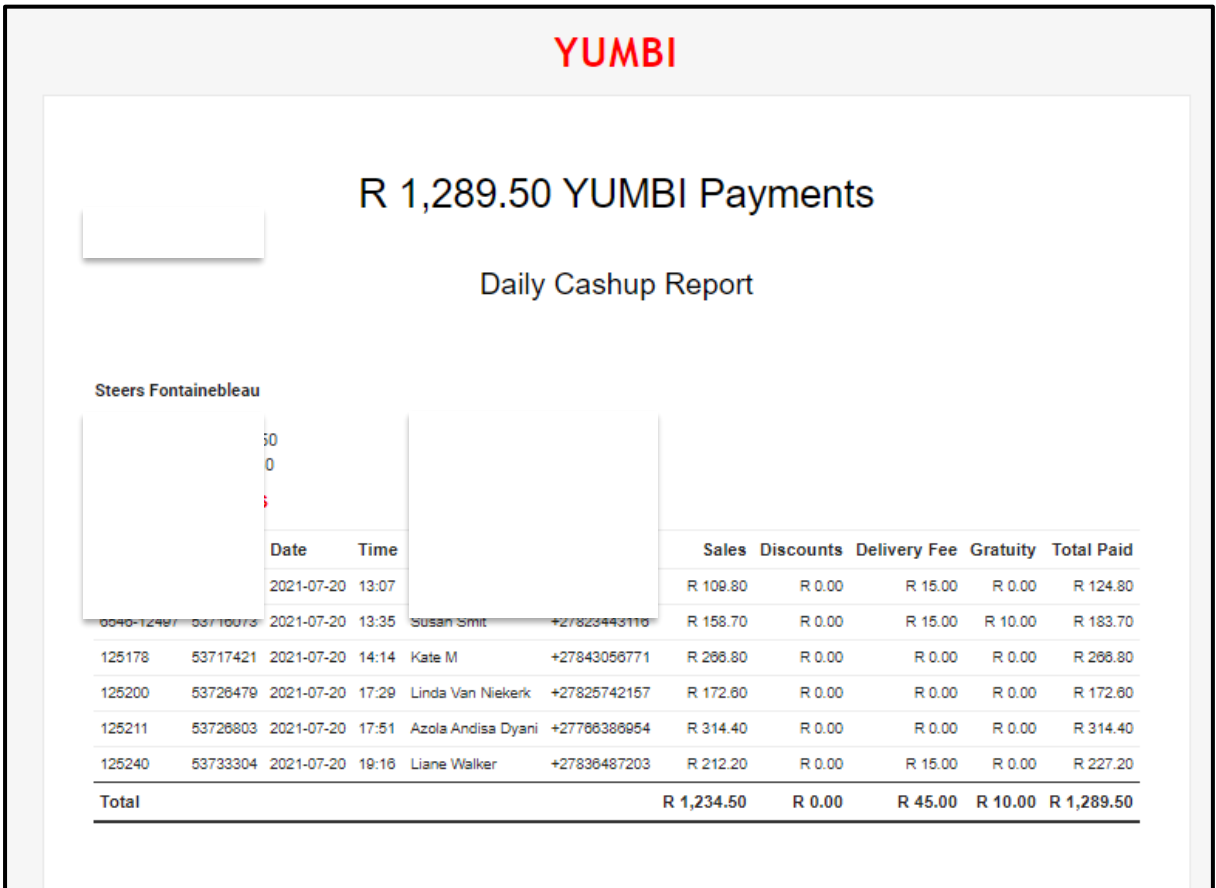

Scroll down to see Yumbi Payment Vouchers and Online payments for the day:

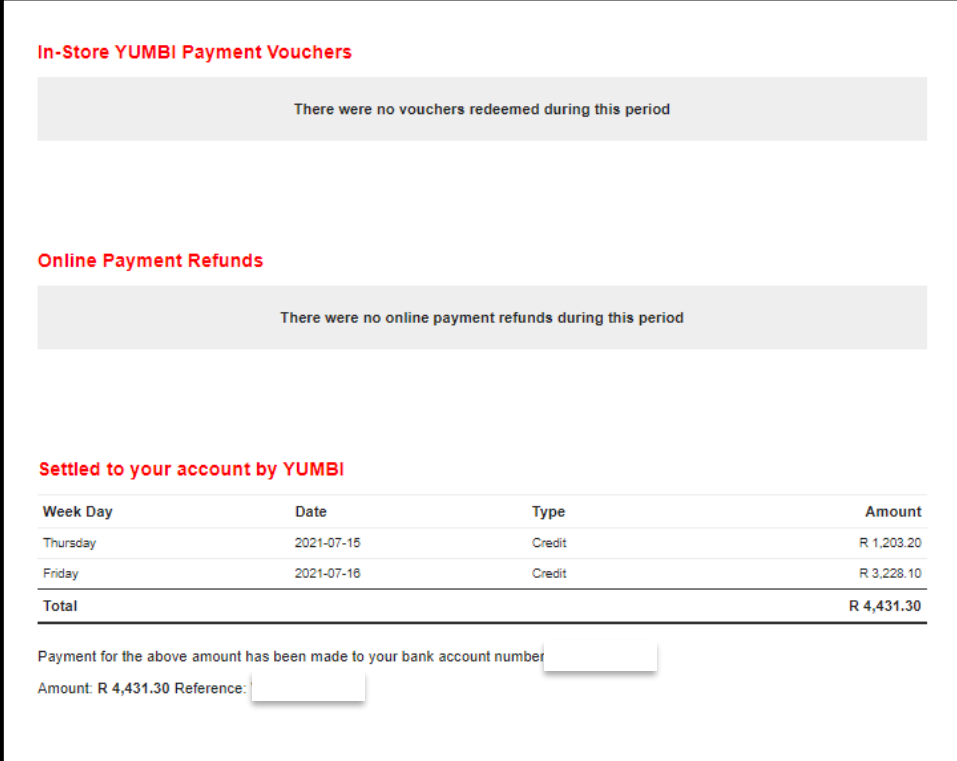

Details of Discount Vouchers, YoYo Vouchers and Printer orders will be shown:

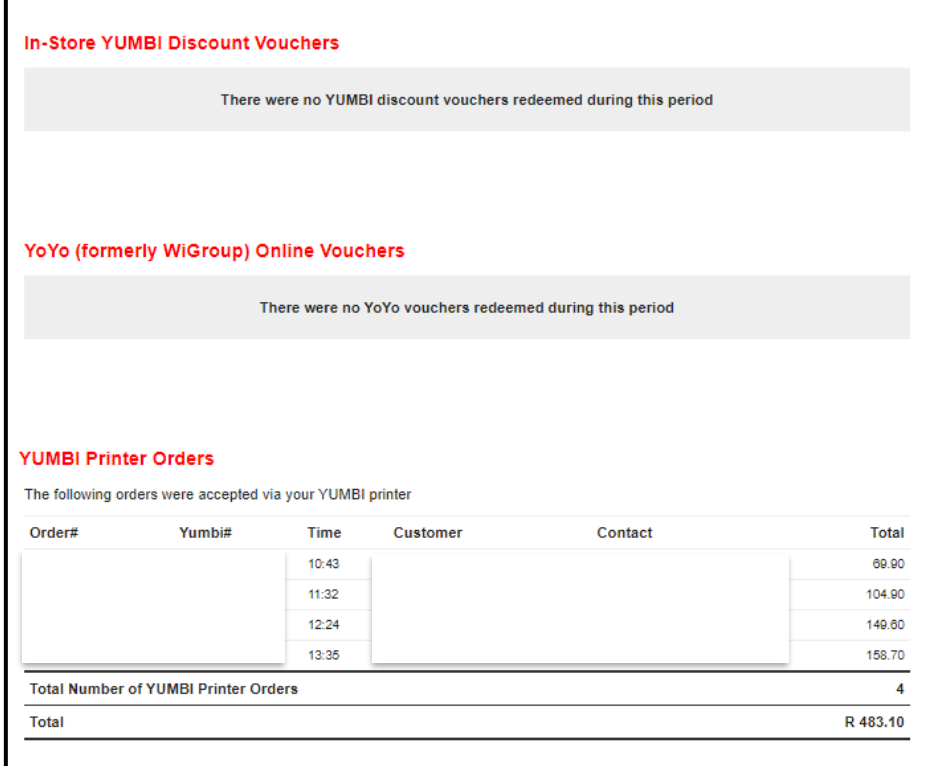

On the Account recon Report, Operators will see the CASH tender splits.

Here we see:

- 1. Cash Food Revenue (payable to each restaurant)
- 2. Cash Delivery Fees (payable to the HUB)
- 3. Cash Tips (payable to the drivers by the HUB operator daily in cash)
- 4. Cash Totals

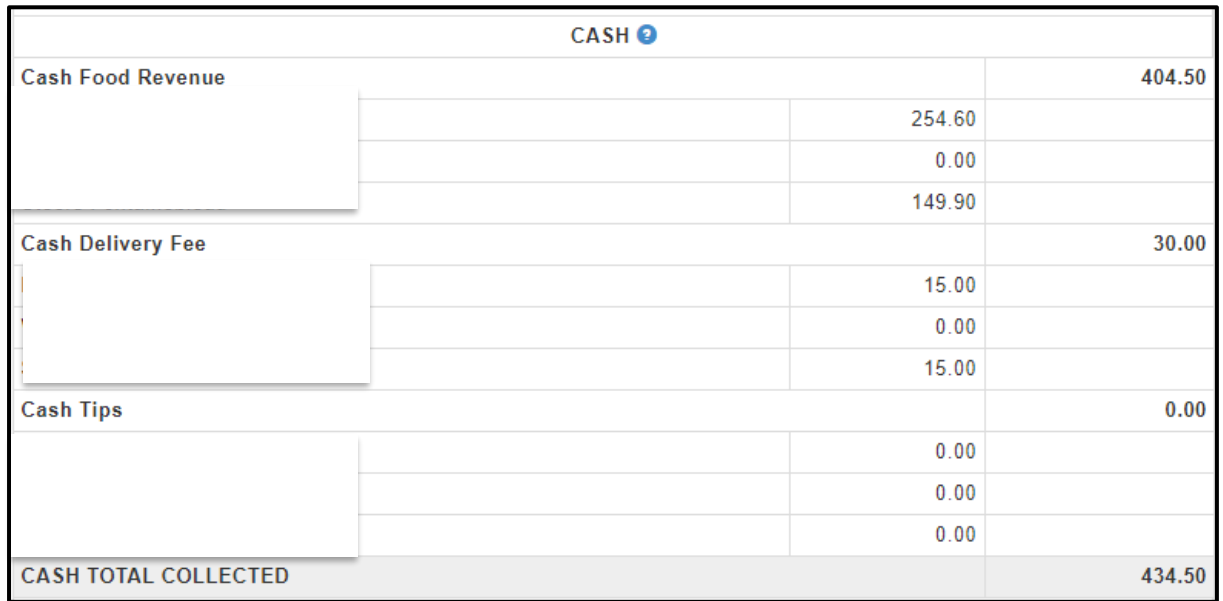

Hover over the (?) for more information:

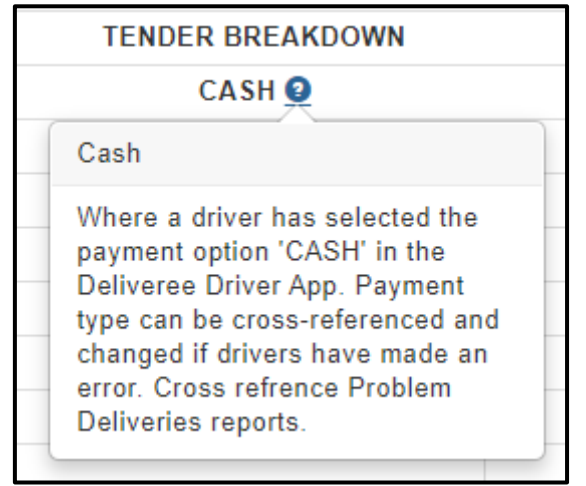

Below this, the Account recon report highlights the CARD tender splits.

Here we see:

- 1. Card Food Revenue (payable to each restaurant)
- 2. Card Delivery Fees (payable to the HUB)
- 3. Card Tips (payable to the drivers by the HUB operator daily- paid in cash)
- 4. Card Totals

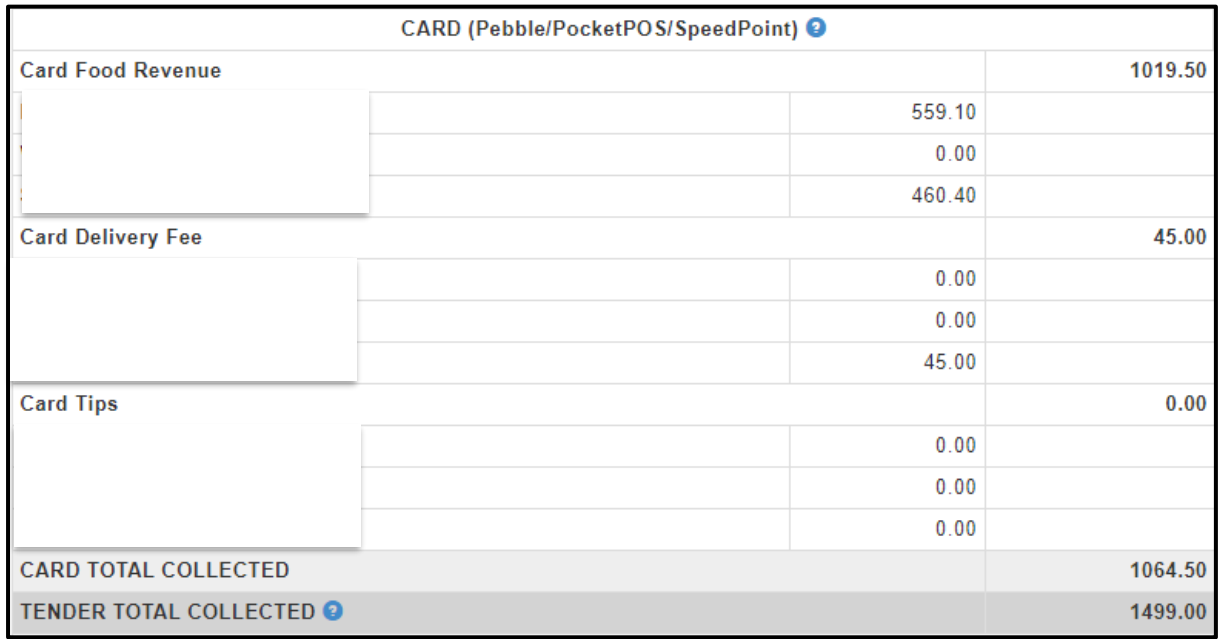

Haver over the (?) for more information:

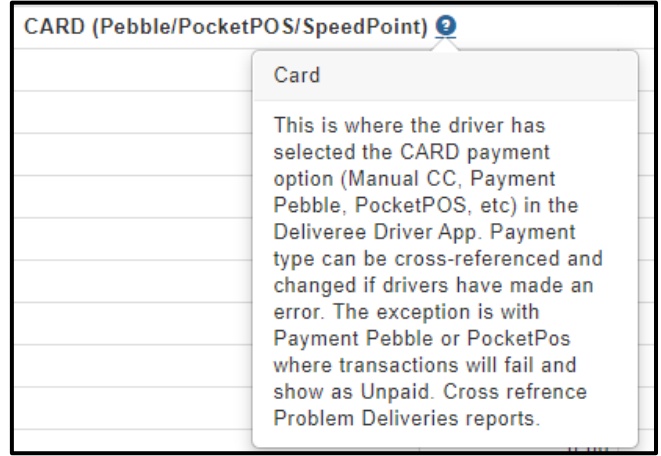

The report then clearly states the combines CASH and CARD revenue TOTAL.

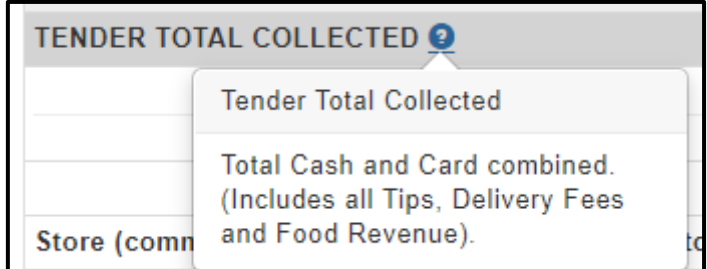

The Settlement block on the report provides guidance to a HUB operator the following elements:

- 1. Amounts owed to the Store.
- 2. Commission.
- 3. HUB Revenue.
- 4. Payable to store*. \*Where there is a pre-paid amount (credit) to the HUB – the HUB will accrue (carry it forward) and settle this amount less the accrued (amount carried forward) weekly to the relevant onboarded Franchisee's restaurant.*

On the Account recon report- In brackets next to each restaurant name, you will see the Brand based commission fees.

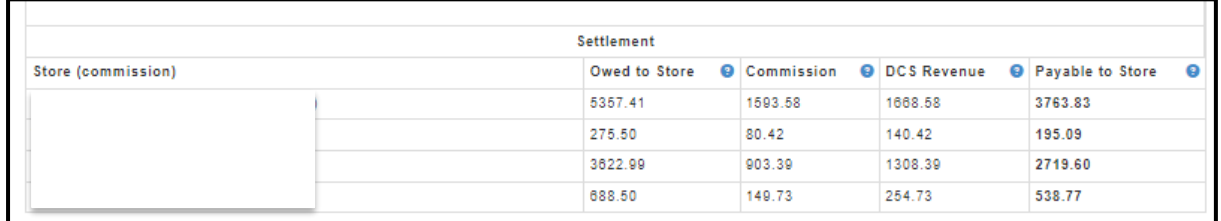

When hovering over the  $\bullet$  icon, a dropdown will appear that explains how the report is calculating the revenue and essentially removing the manual labour element from the HUB cash-up.

1. The amount owed to the stores/ restaurants by the HUB operator is worked out as shown below:

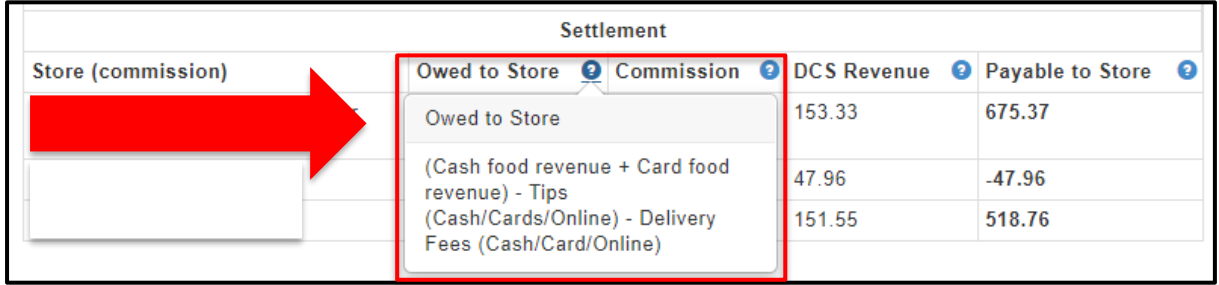

2. The Commission amounts that the HUB operator will get is worked out as shown below:

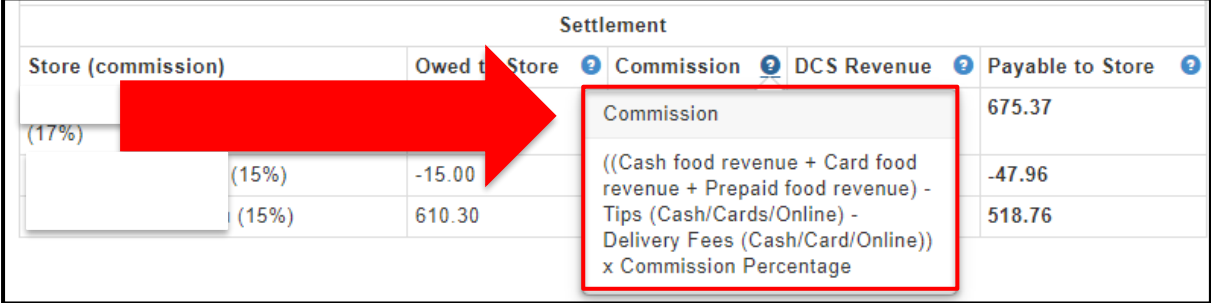

3. The HUB Revenue is worked out as shown below:

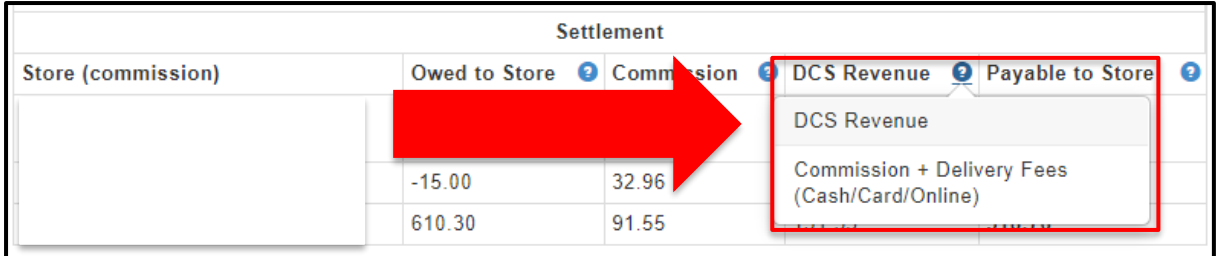

4. The amount payable to the Store/Restaurant by the HUB operator is worked out as shown below:

*\*Where there is a minus, the Store/Restaurant will need to settle that amount into the HUB operator's account.*

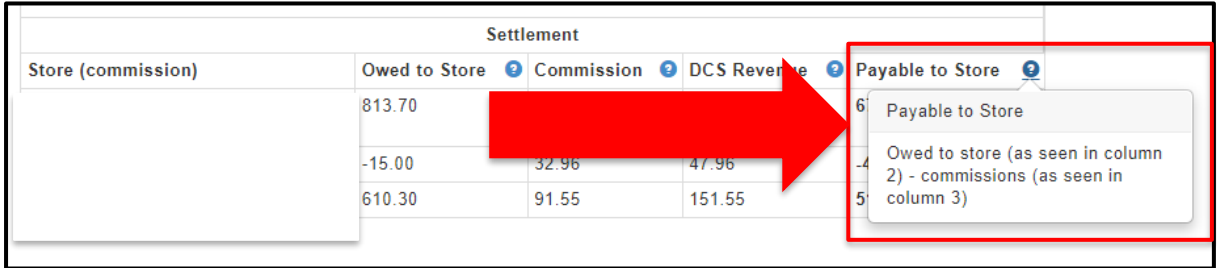

If you scroll down further, the HUB operator will see a detailed breakdown per store with each delivery line item.

Click on the delivery number to see delivery/order detail.

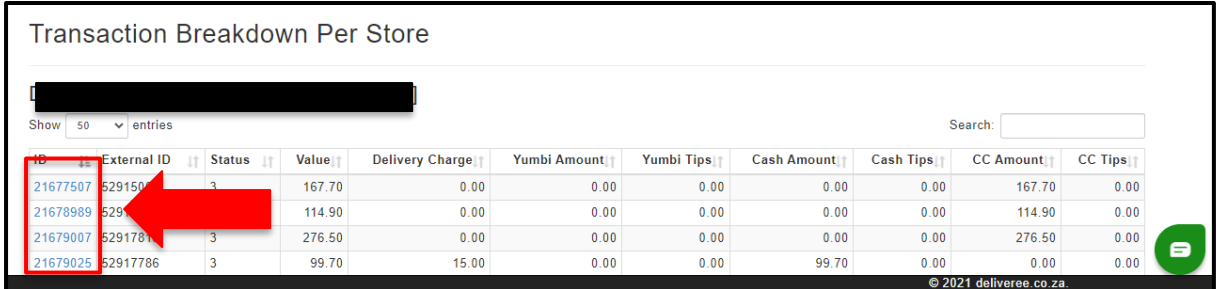

At the top right above each store, there is a search bar.

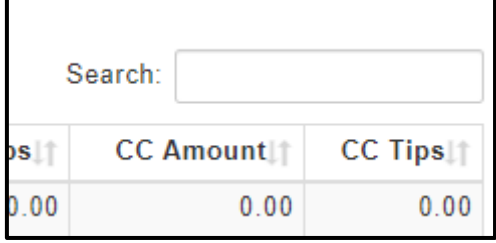

Below each restaurant name, there is an option to show either more or less entries:

Show 50  $\vee$  entries

You will see the store ID and Name at the top. (this is useful information when dealing with software support).

All order details will be below that.

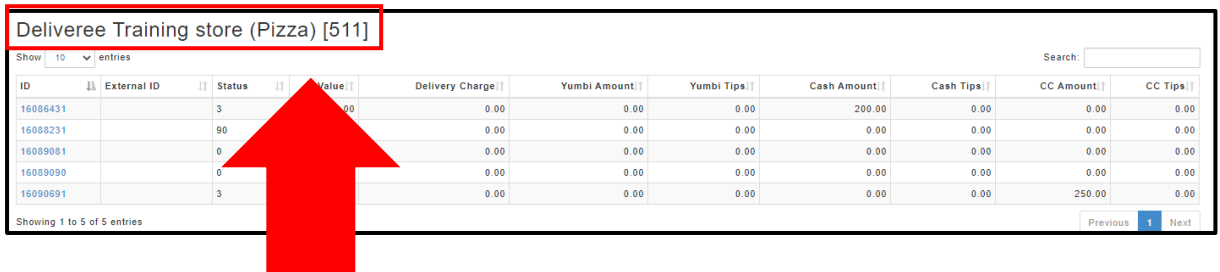

When something does not balance on the Account recon, The first cross reference that needs to be done is to look at the Problem deliveries report.

### <span id="page-17-0"></span>**Problem deliveries Report:**

This report allows you to search by day, week, or month.

All orders over the chosen period that were marked as a problem will show here.

You will see the status code of the problem and in the column next to that, you will see the status description.

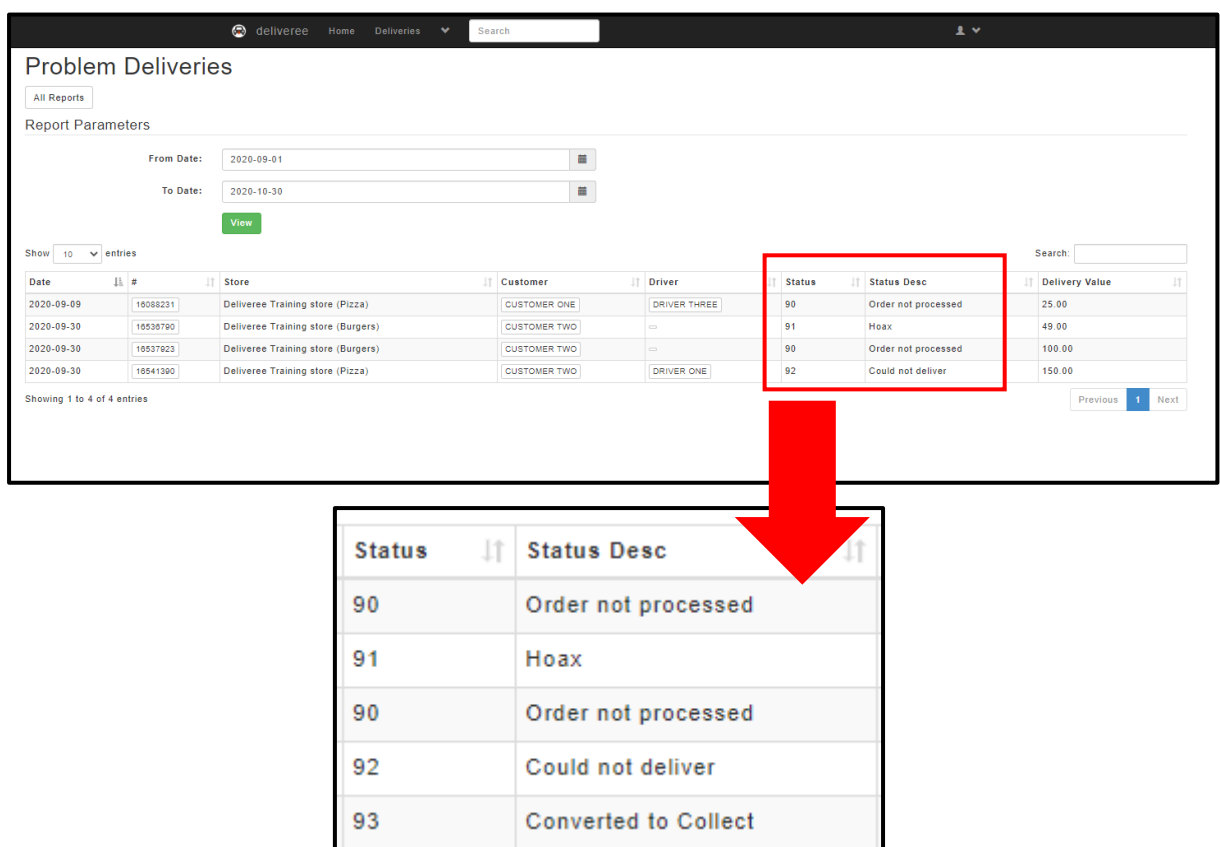

Here the HUB operator is looking for missing money. Where an order is marked as paid and then later marked as a problem, for example the cash up will not balance.

Below are the status codes and their descriptions:

The HUB operator should be the only person marking orders off as problems essentially, this way they have the full story from the driver and can use the correct problem code to mark an order off as a problem.

With all these problem codes, the key is that the driver is returning to the store with wasted food and NO payment. (With the exception of code 93 converted to collect).

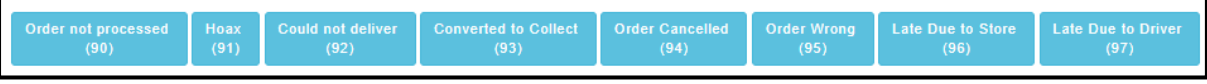

- 90 Order not processed. (The food was not made at the store)
- 91 Hoax (a false order).
- 92 Could not deliver.
- 93 Concerted to collect.
- 94 Order cancelled.
- 95 Order Wrong.
- 96 Late due to store.
- 97 Late due to driver.

*\*These codes should be created as overring codes on the POS so that they correlate.* 

If anything comes up as untoward/strange, you can further investigate by using the audit log report.

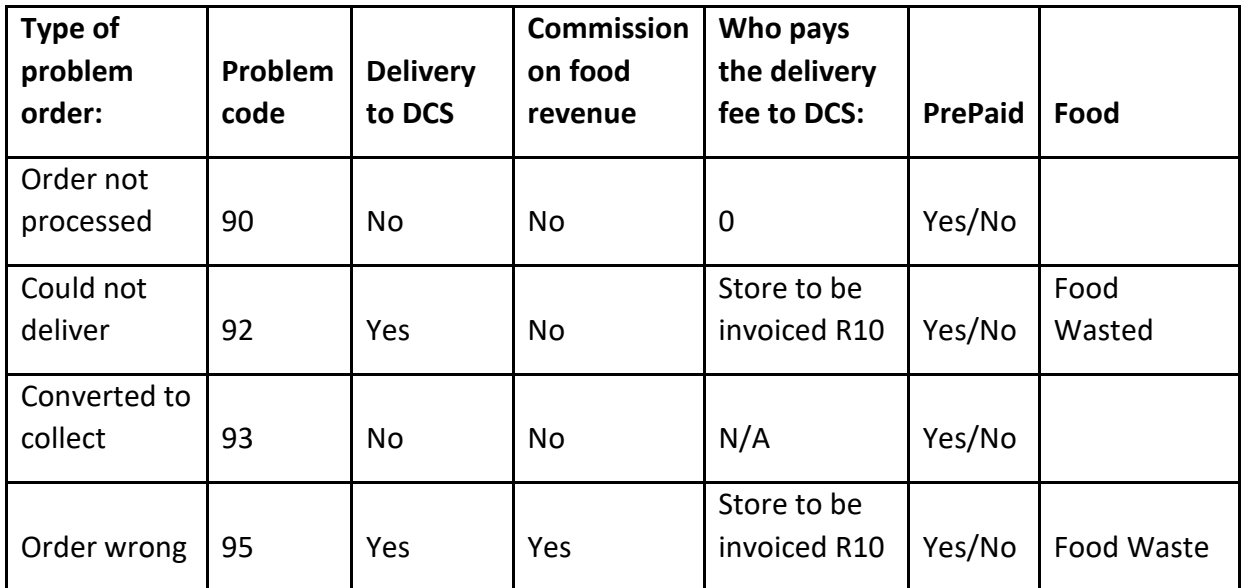

### <span id="page-19-0"></span>**Audit Log Report**

Where there are discrepancies on the Account Recon Report, The Audit Log reports give you a breakdown of activity on the Deliveree system.

Both user actions and automatic system actions can be viewed.

The reports also show when they were changed on the web interface (Client Admin) or on the Mobile App.

Order numbers can be selected to get order details.

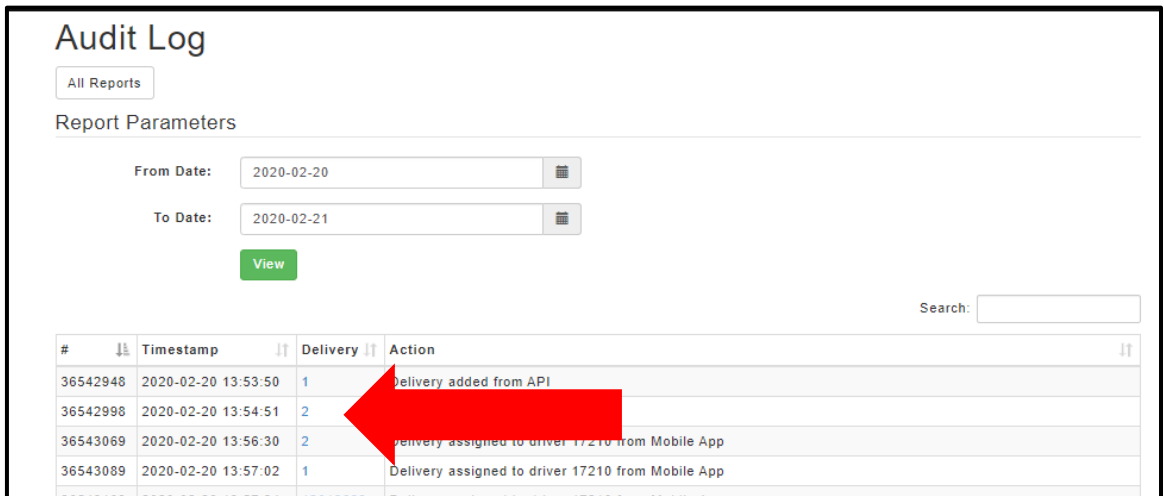

On the order detail page there is an Audit option to view the audit log for that single order.

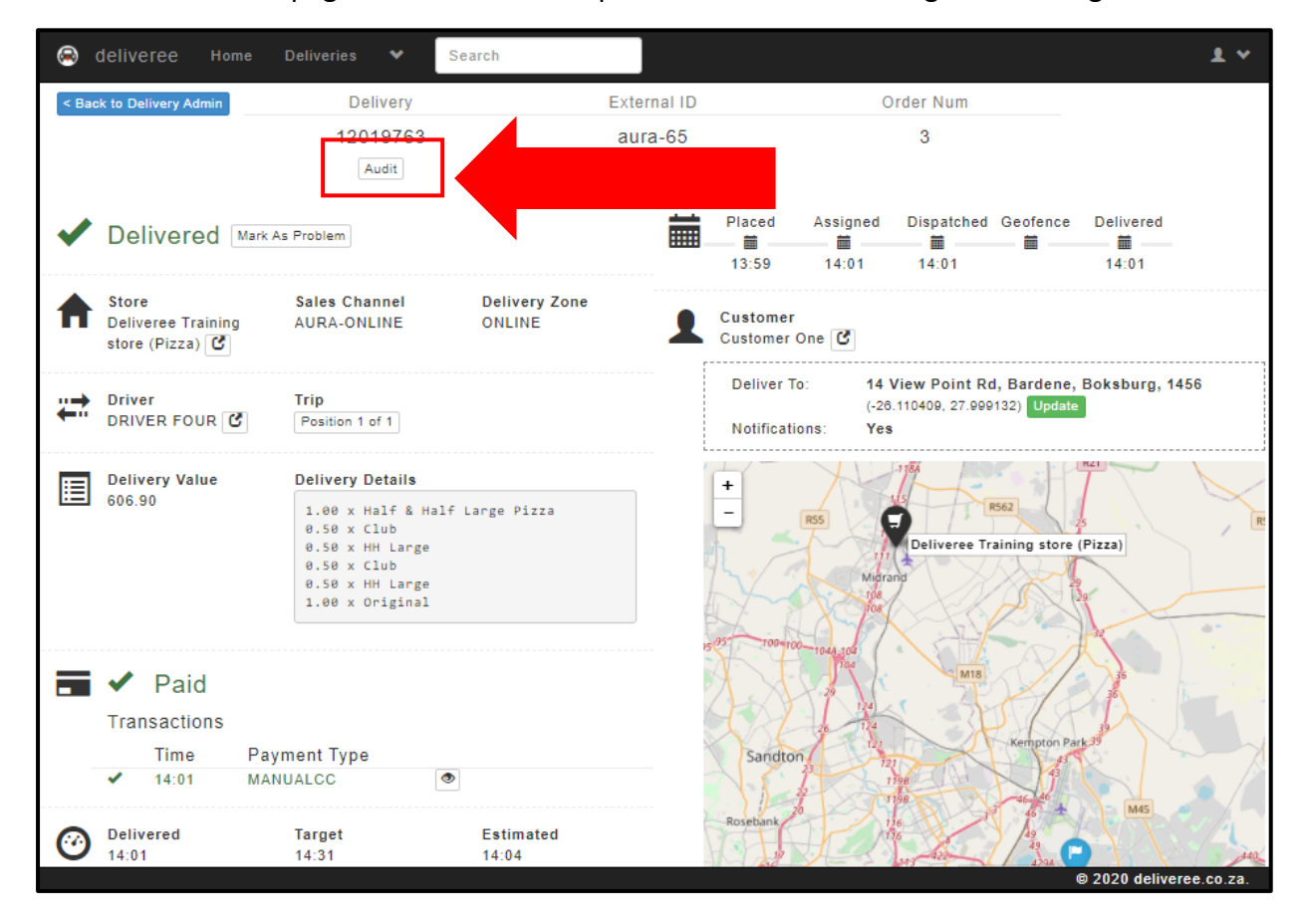

You can now see each action taken for that specific order:

In the example below, the order was assigned, marked delivered and payment was processed on the Mobile App- This means that the driver completed each action.

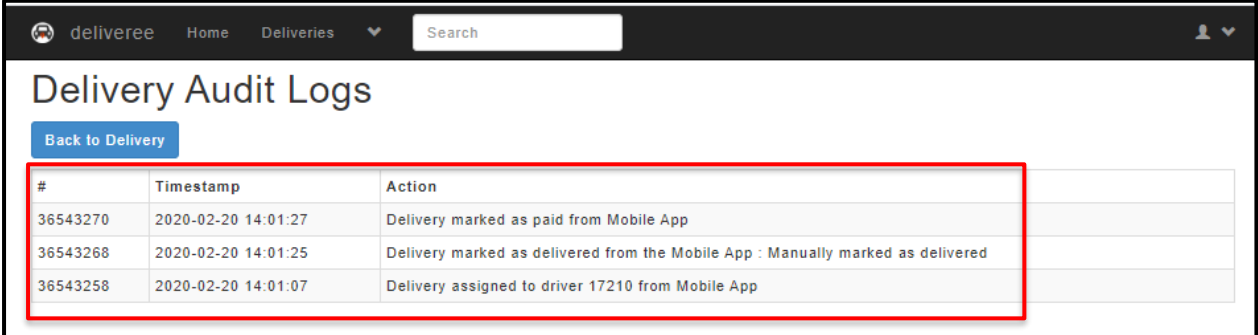

Any Action where it refers to the "Mobile App" means the action was done from the Deliveree driver app by a driver.

Any Action where is referring to "Client Admin" refers to an action taken on [www.deliveree.co.ca](http://www.deliveree.co.ca/) by the HUB operator/ managers on the web page.

Where payment types have been incorrectly captured by a driver following the initial audit, there is an option to correct this to ensure that the correct amount of CASH and CARD transactions reflect.

### <span id="page-21-0"></span>**Change Payment Type on completed deliveries.**

There are situations where payment types are captured incorrectly by drivers in the app. The ability to change the payment type after a delivery has been marked completed is available on the web interface.

Only cash and manual CC can be changed, as the other payment types (where integration to a Banking App applies) cannot be done in error i.e., PocketPOS/Payment Pebble.

To change an incorrectly captured payment type for today's orders:

Go to Delivery Admin, Click the "Delivered" tab.

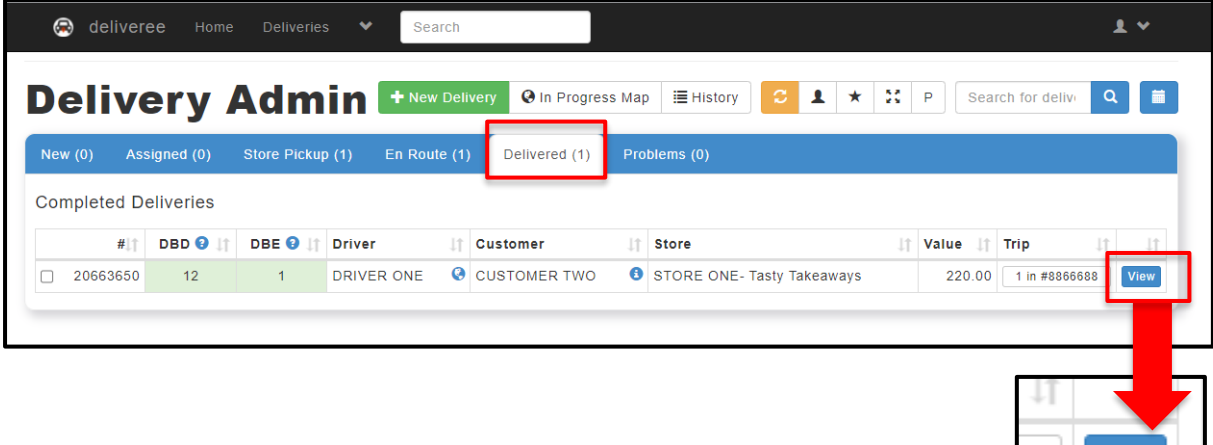

Scroll down to where you can see the delivery was paid.

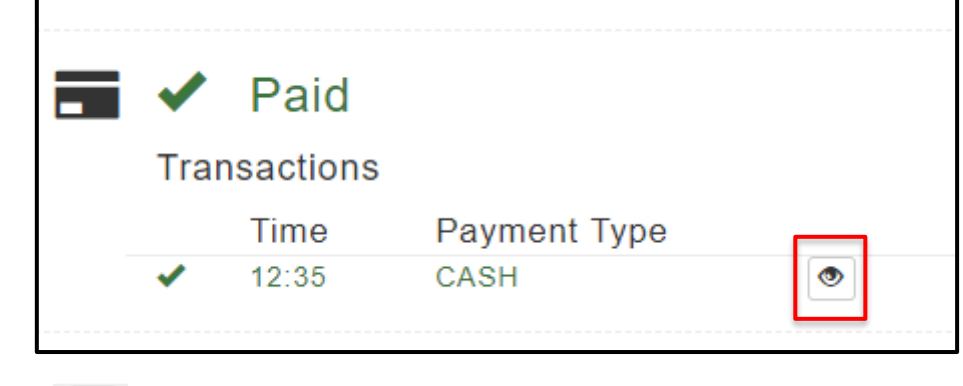

Click on the  $\bullet$  to view and edit.

Here you will see the payment details as captured by the driver in the Deliveree app.

Click on "Change Payment Type"

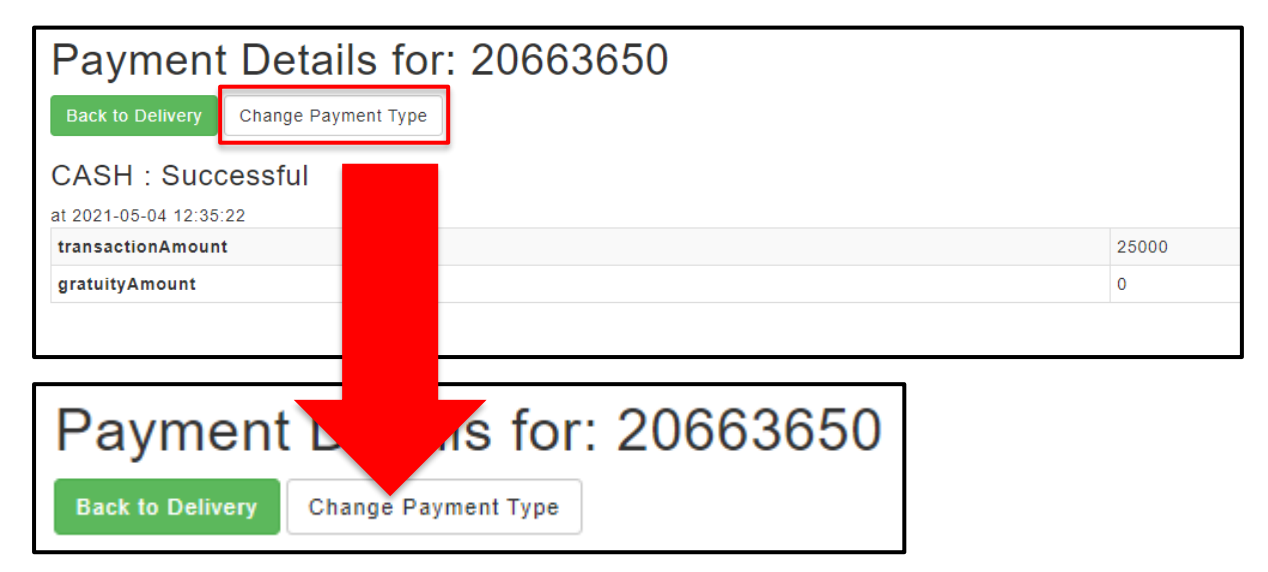

Here you can select the actual payment type (new payment type) from a dropdown as shown below:

CASH= Physical money tendered (coins and paper notes)

MANUAL CC= Tap to pay or swiped debit/credit card

OTHER= Yumbi vouchers *where applicable.* 

**Change Payment Type** 

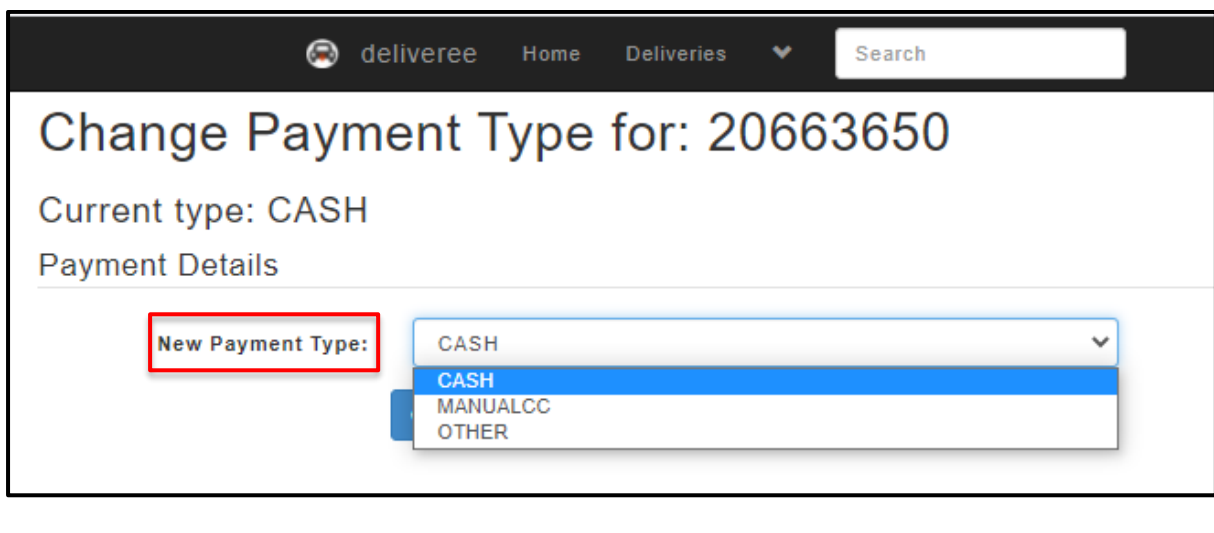

Then click

You will then see the update under "Audit Logs".

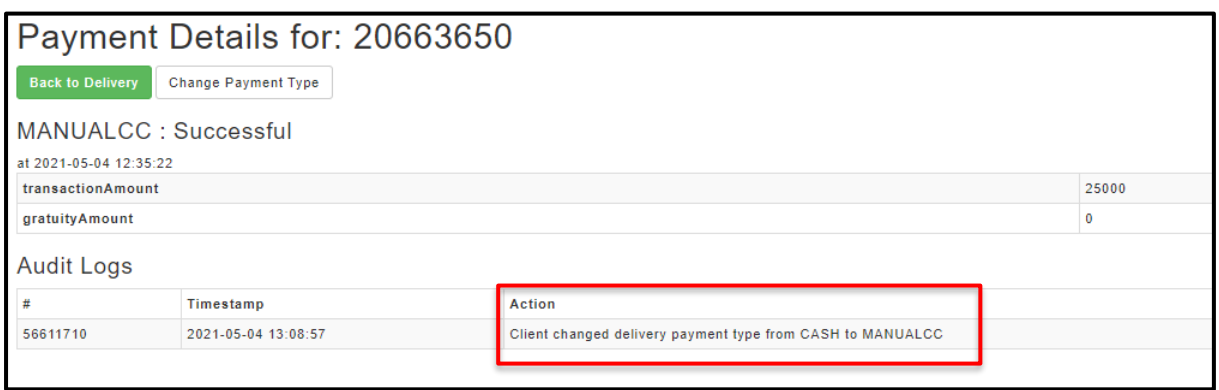

Alternatively, to change a payment type that is incorrect on the previous day's cash up, you can amend the payment type from the payment history report:

Go to reports:

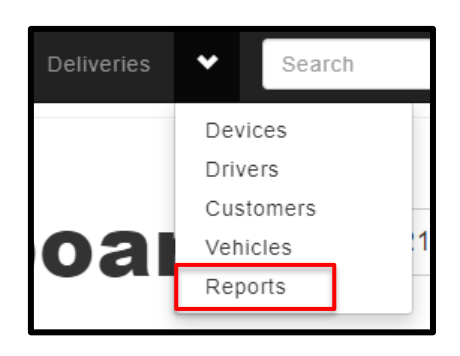

Go to "Payment History"

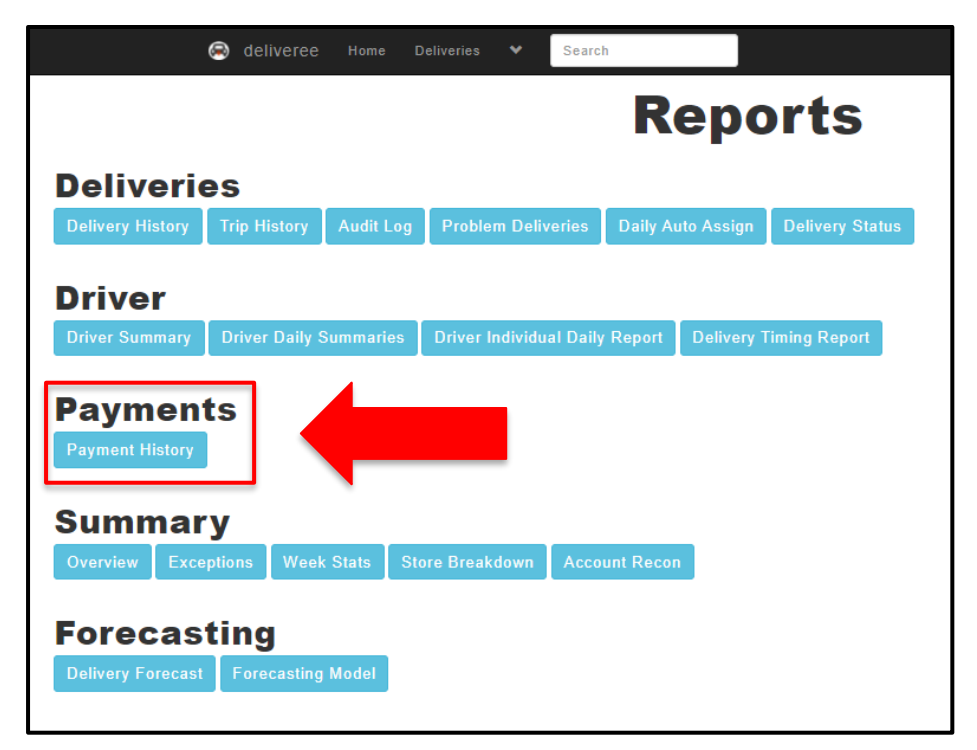

Filter the dates by choosing yesterday's date as the "from date" and todays date as the "to date":

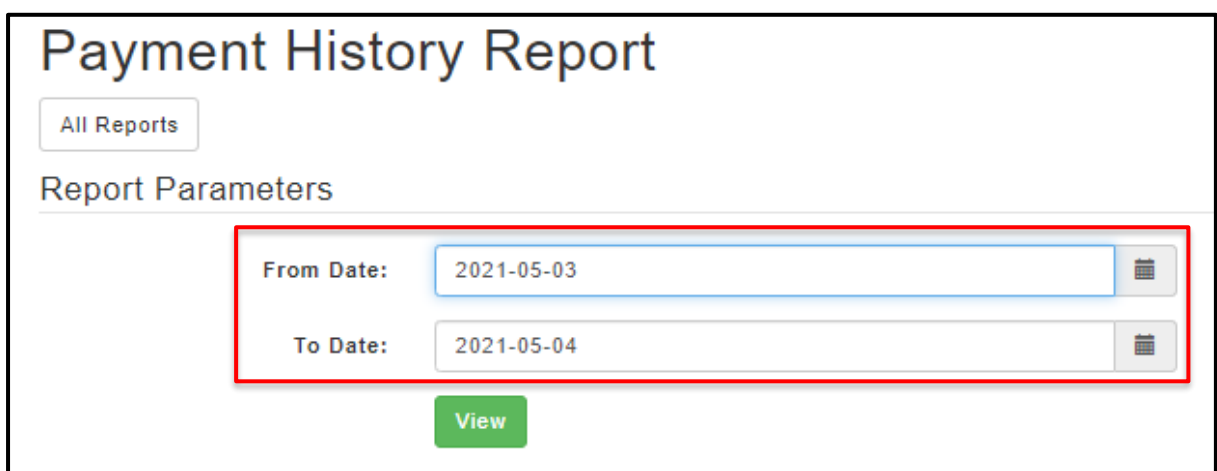

View

Click

You will then see all deliveries that were completed yesterday.

 $\overline{\bullet}$ On the far-right hand side, click

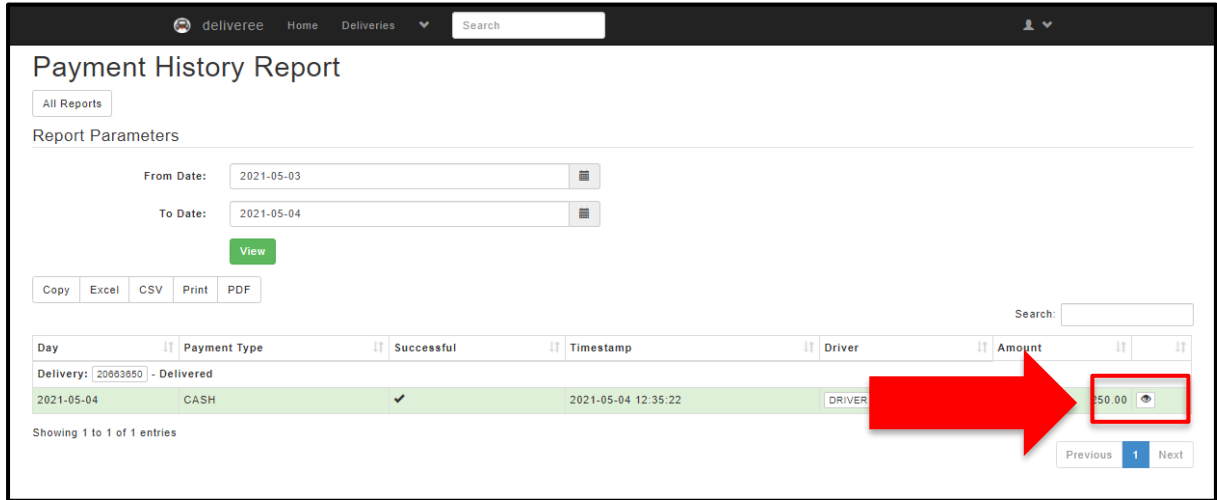

Here you will see the payment details as captured by the driver in the Deliveree app.

Click on "Change Payment Type"

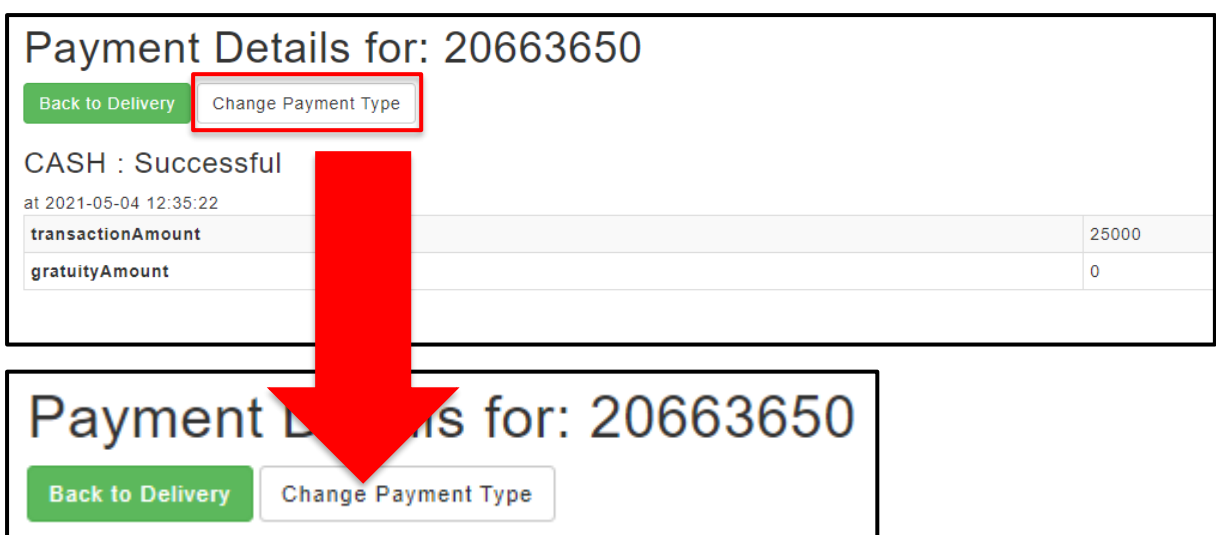

Here you can select the actual payment type (new payment type) from a dropdown as shown below:

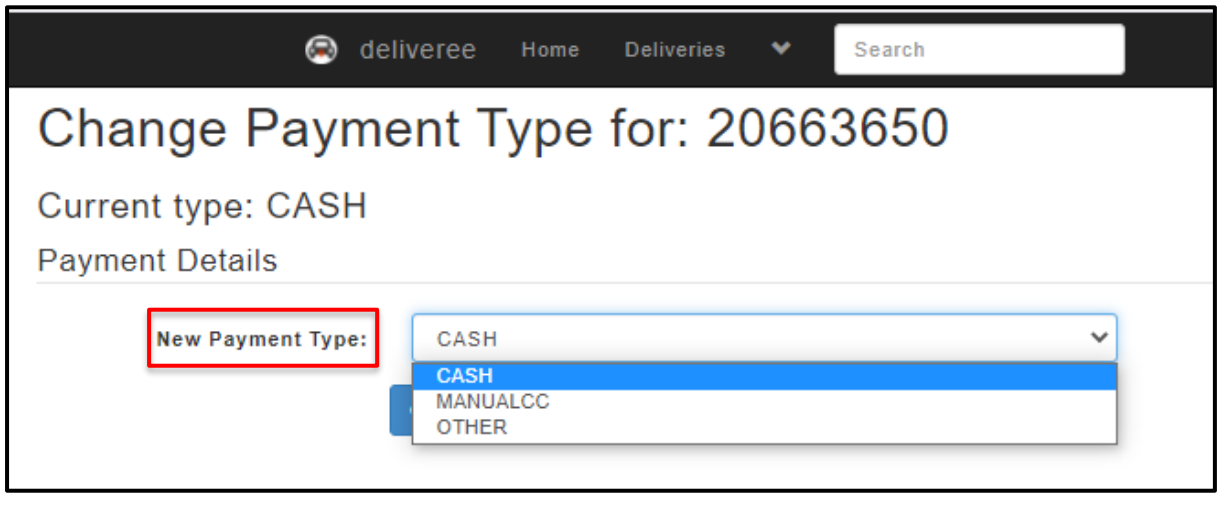

Then click

**Change Payment Type** 

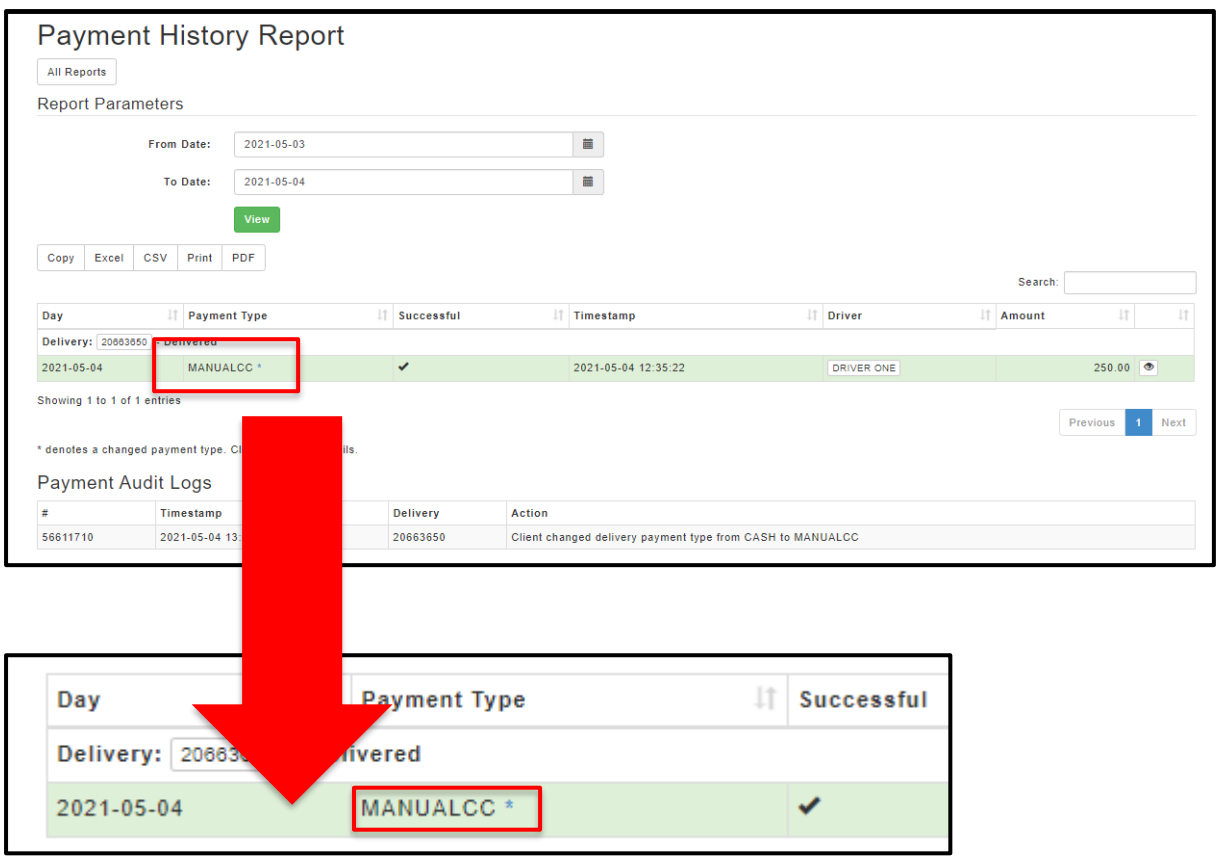

\* Denotes a changed payment type. Click it for more details.

### <span id="page-27-0"></span>**Driver Individual Daily Report**

If a driver's individual cash up is incorrect. This report is for a manager to run at the end of a driver's shift and can cross reference payments to actual cash and card transactions.

It is for a specific day and a specific driver.

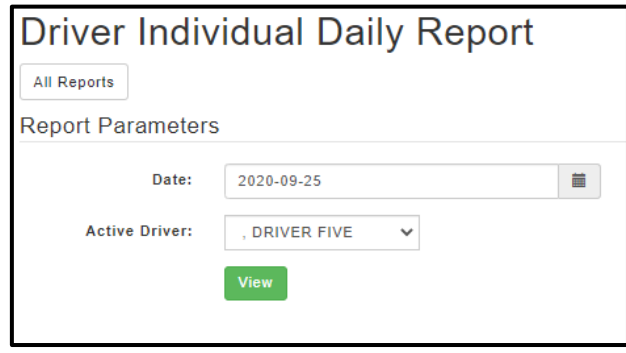

View Choose your date and the name of the driver, click

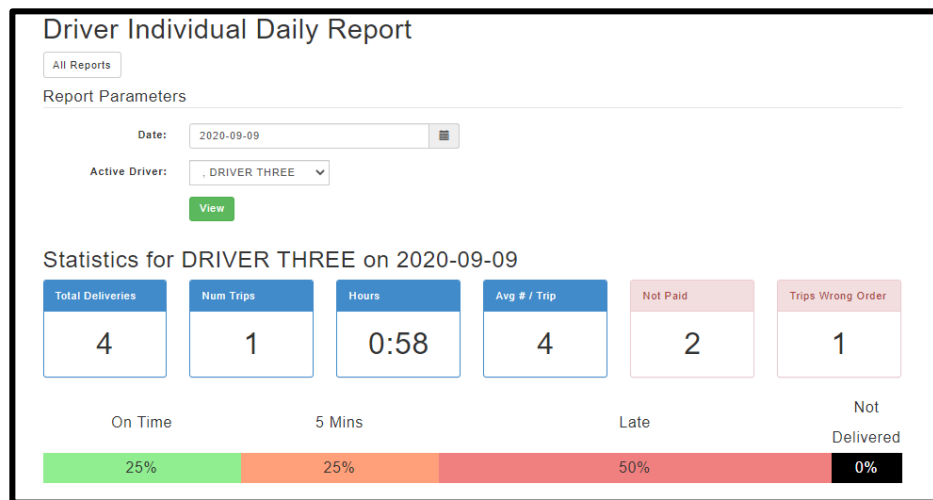

Details for the day will be shown in blocks below the driver's name.

From left to right, you will see:

- 1. Total deliveries for the driver for that date
- 2. The number of trips they did
- 3. The number of hours the driver worked that day (This is based on the logins to Deliveree).
- 4. The average number of orders the driver took per trip
- 5. How many orders were not paid
- 6. How many trips were in the wrong order

The same colour coding applies with all reports:

**GREEN:** On time- delivered within the 32 minutes.

**ORANGE:** 5 minutes late- delivered 5 minutes after the 32 minutes.

**RED:** Late- delivered later than 5 minutes after the 32 minutes.

**BLACK:** Not delivered

Scroll down to see driver exceptions:

This information allows the manager to address issues with the drivers. It will show any exceptions such as orders delivered out of order and unpaid orders.

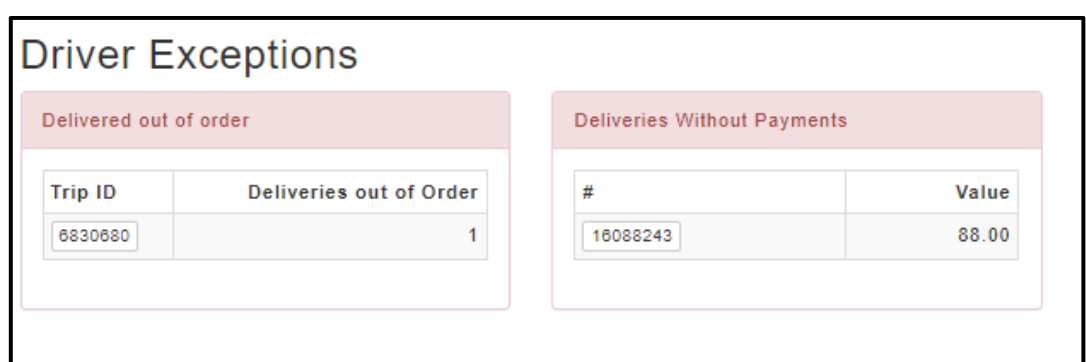

Scroll down to see which device a driver logged into during the day and at what time.

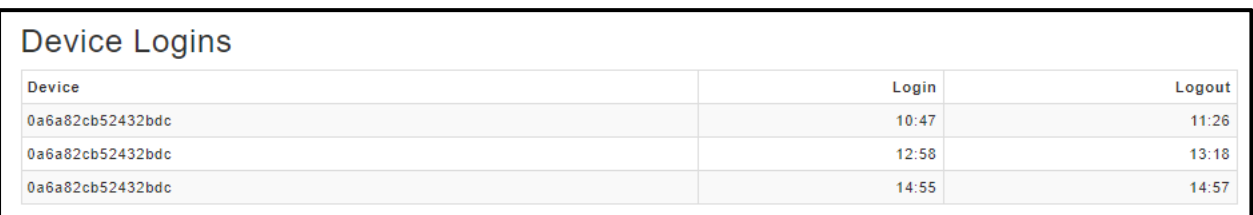

Scroll down to see the summary of the payments by type. Cash, Online, with a Card or with a payment device such as a Pebble or PocketPos (where applicable).

*\*If a specific payment type was NOT used, it will not show on the report.* 

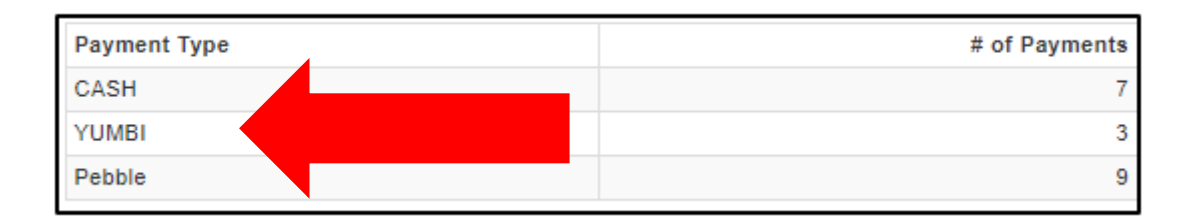

Scroll down to see the details of the deliveries.

Details include: the order number, external identifier, customer, time of delivery, status of delivery, whether the delivery was paid, and details of the payments.

All problem orders or orders not assigned will still show here, the status detail will show "order not processed" or "unassigned" for example.

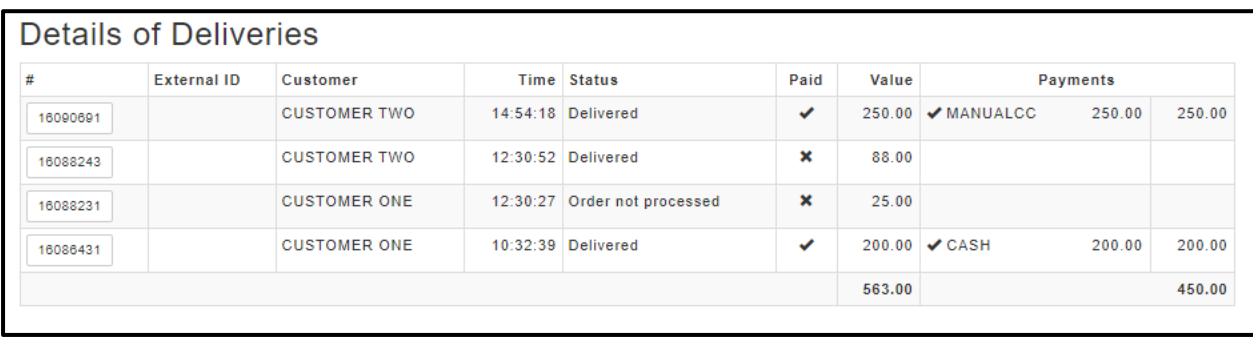

## <span id="page-30-0"></span>**Account Recon Summary Report**

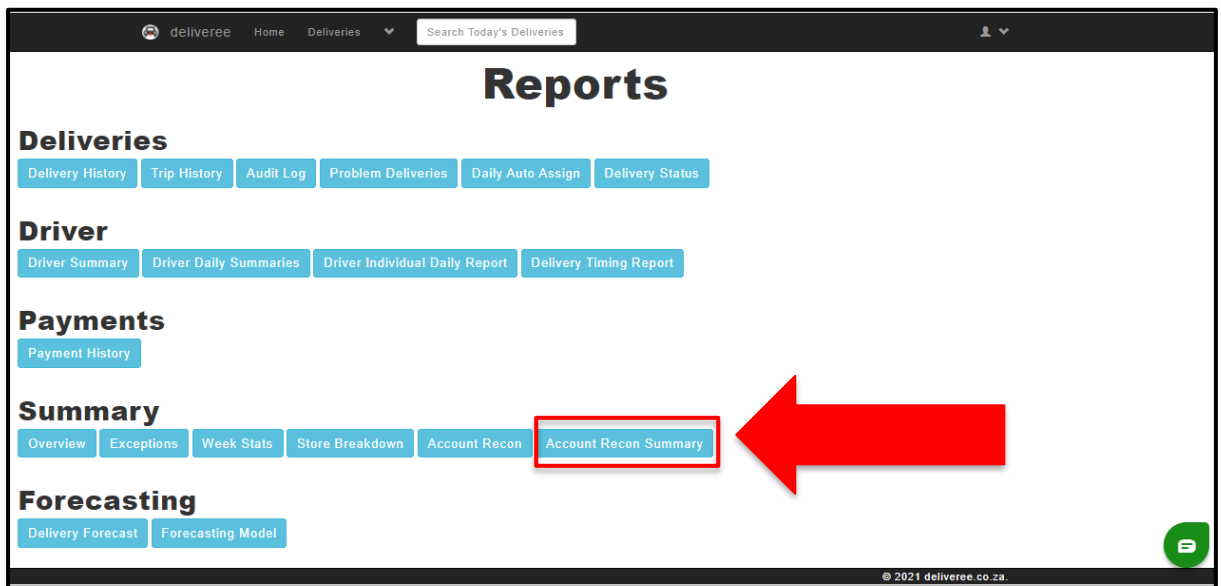

The report parameters can be changed so the HUB operator can search for information for a day/week and month.

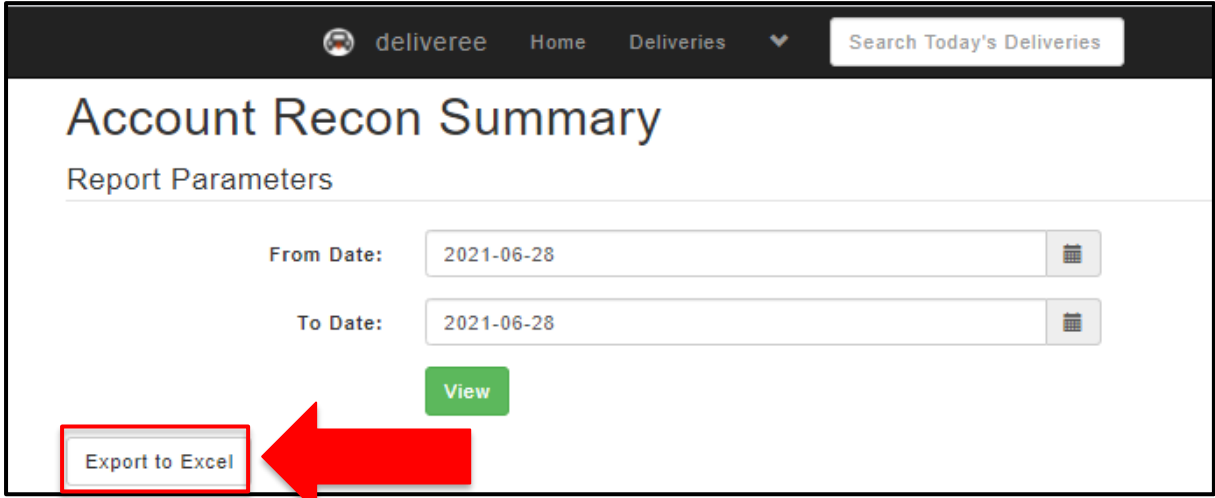

The data can be exported to excel as well for external use.

The report lists prepaid, cash and card amounts, as well as the settlement amounts for each store, per day.

## From left to right:

#### Prepaid:

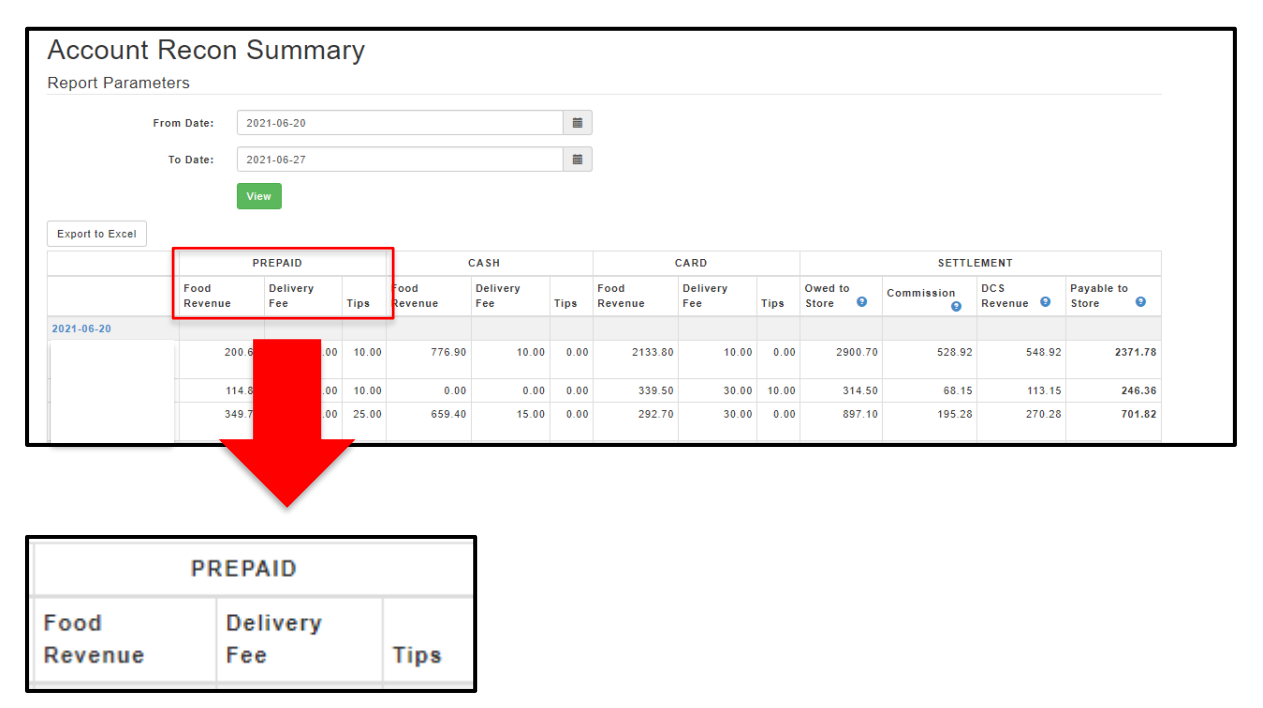

#### Cash:

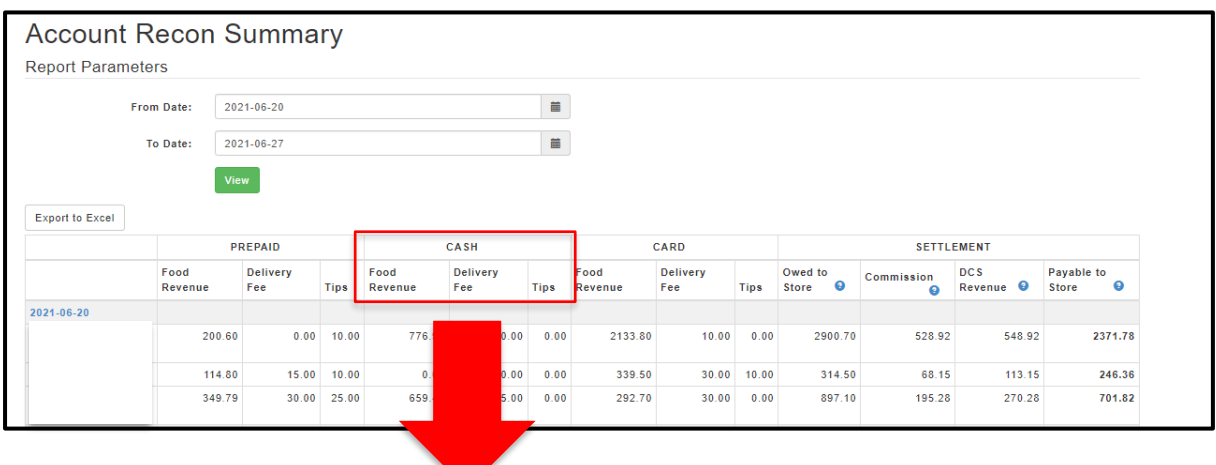

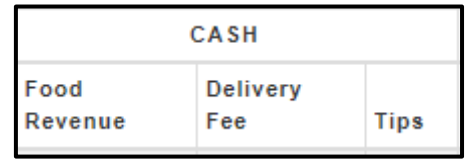

#### Card:

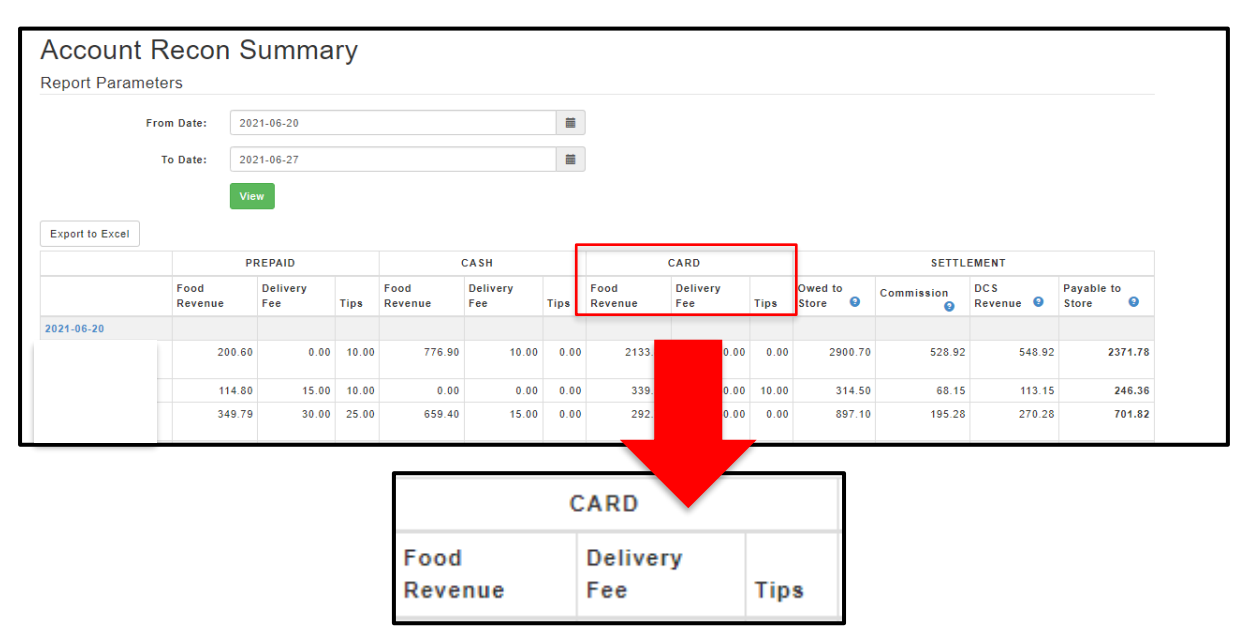

### Settlement:

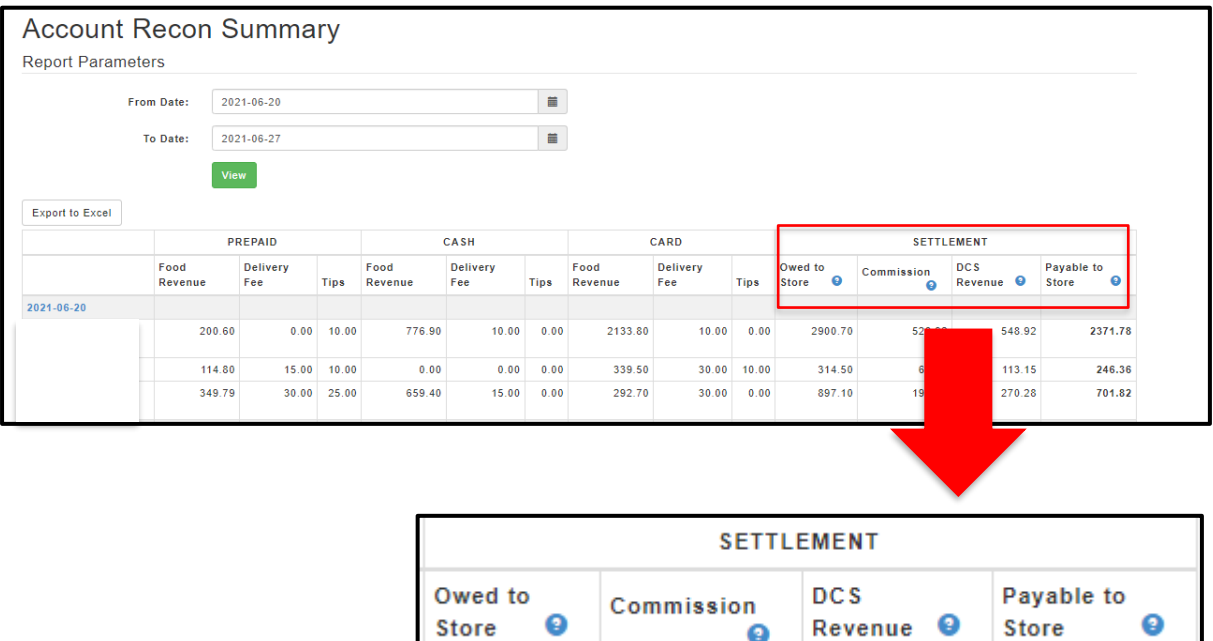

All settlement calculations are in line with the Account recon report.

All sums apply even when filtering for a day/week/month etc. Calculations will pull through. Hover over the (?) to see the calculations for each settlement figure:

### Owed to store:

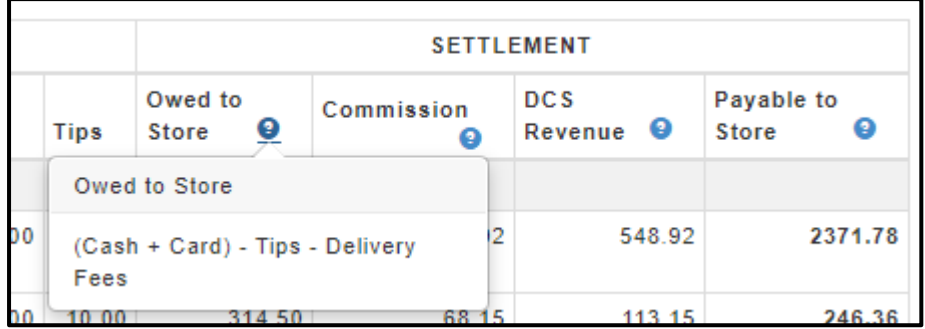

Commissions:

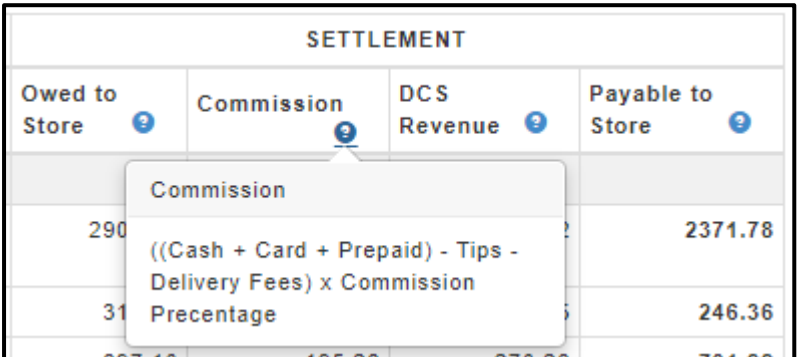

HUB Revenue:

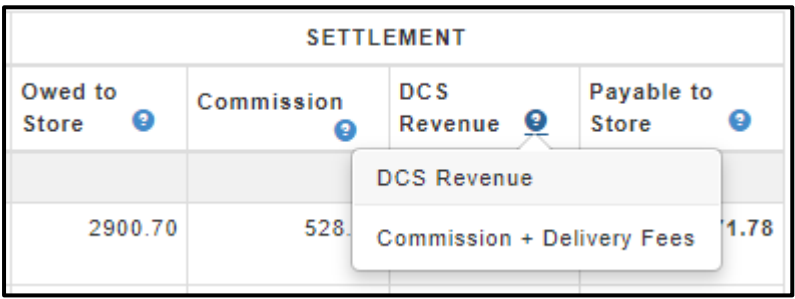

## Payable to Store:

*\*As seen on all RAiN accounting invoices.*

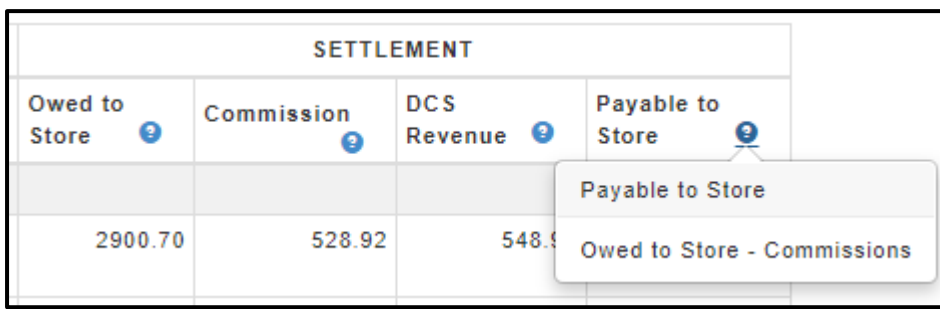

No breakdown on the daily transactions is shown, click the relevant date, to view the detailed Account Recon for that day.

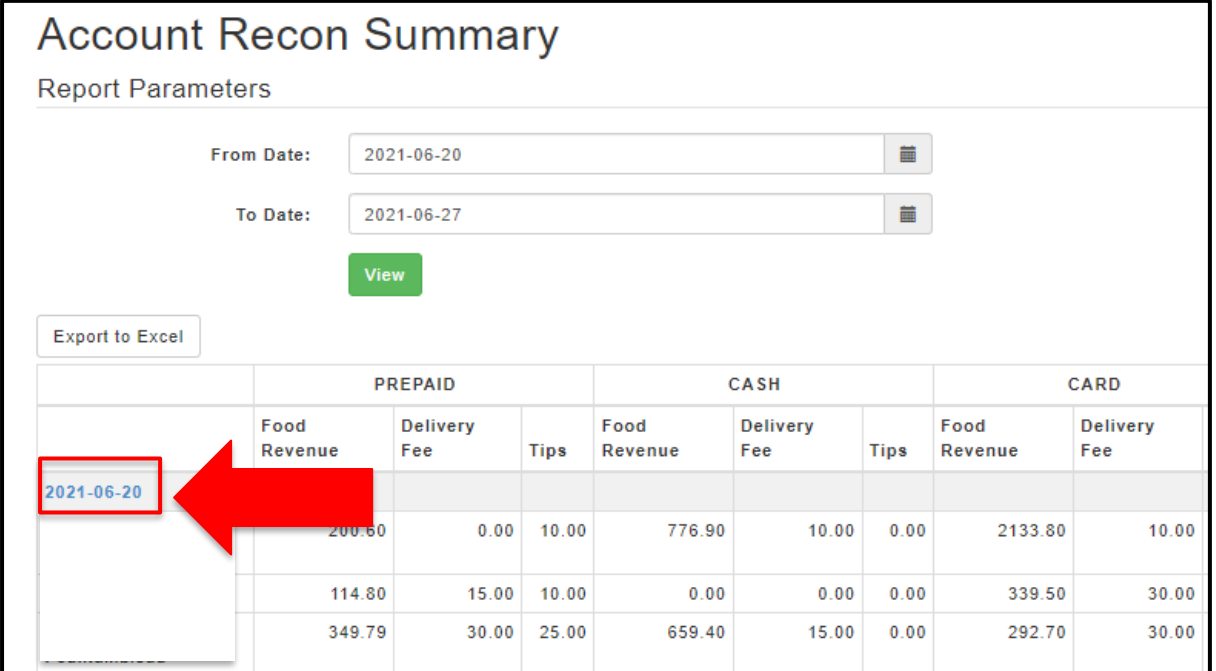

#### <span id="page-35-0"></span>**Accounting services provided by RAiN**

#### \*Only applicable when the Hub operator differs from the onboarded store owner.

RAiN Chartered Accountants (RAiN) provides independent accounting service to record daily transactions reported through the HUB. This service ensures the valid, accurate and complete reporting between the HUB and onboarded franchisees.

RAiN has simplified the financial reporting, providing the Operator with daily reports with insight into the HUB transactions from the previous day's transactions. The daily process recalculates and reconciles the HUB transactions to the Deliveree Account Recon Report. Discrepancies will be reported to the HUB operator daily for further investigation.

#### **Financial Reporting Process**

There are key RAiN reports the HUB Operator will frequently use, which includes General Ledger and Accounts Payable reports.

The General **Ledger Summary** details the daily transactions recorded into the financial records, that agrees the information to the Deliveree Account Recon Report. Daily transactions are completely and accurately recorded at this point.

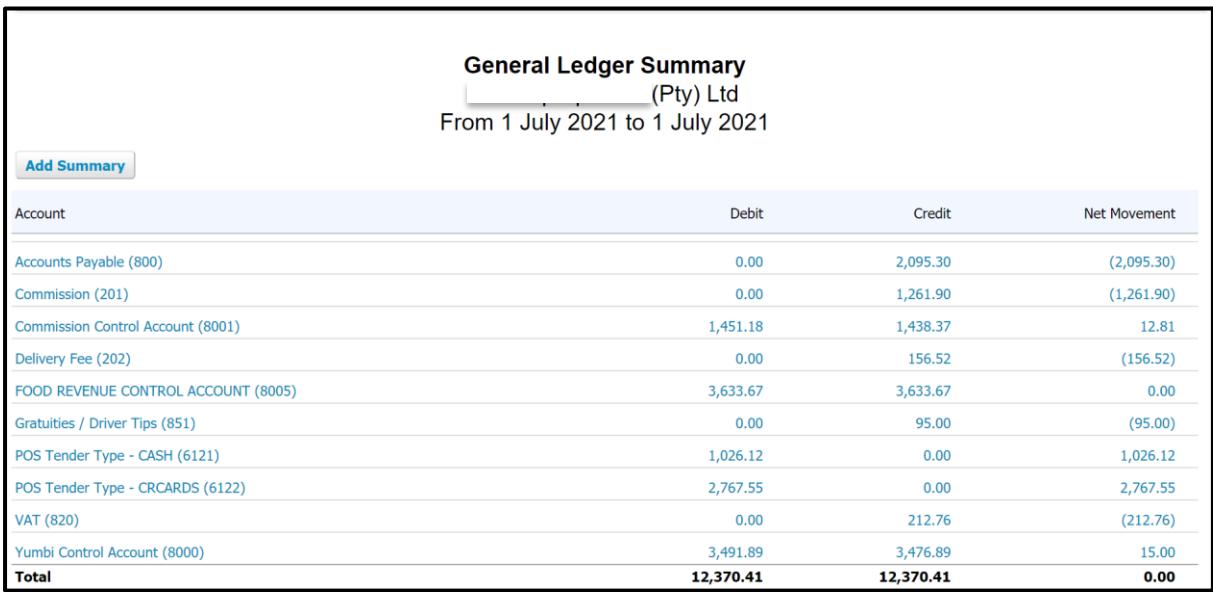

The weekly **Accounts Payable Report** shows the summary of separate bills (**payable invoice**) to upload payments on the bank for weekly transfer to onboarded franchisees. The **payable invoice** records the NET amount of Food Revenue payable to Stores in the HUB.

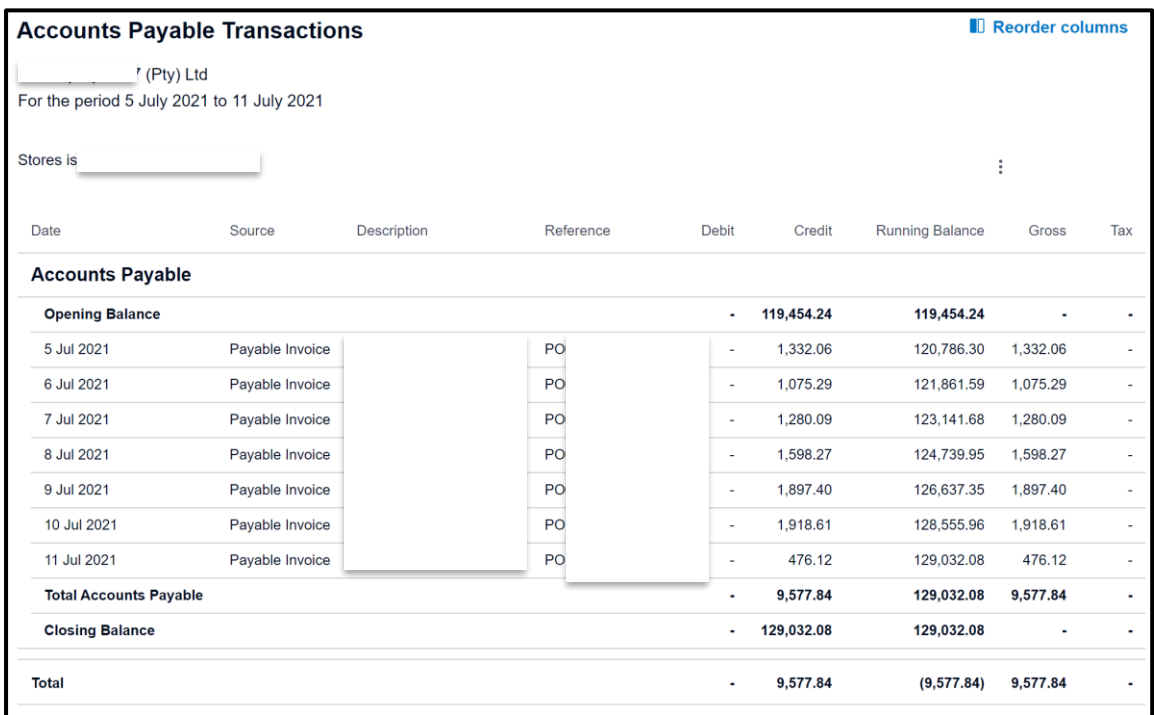

As a measure of control, the account should have a zero opening balance once all prior period payments have been finalised. An opening balance indicates that there are unpaid NET Food Revenue amounts due to Stores in the HUB at a point in time. The closing balance is the total of the current period and the opening balance of the next period.

A summary of the amount receivable/payable to/from each store for the week will be uploaded onto the Onboarded Franchisee's OneDrive:

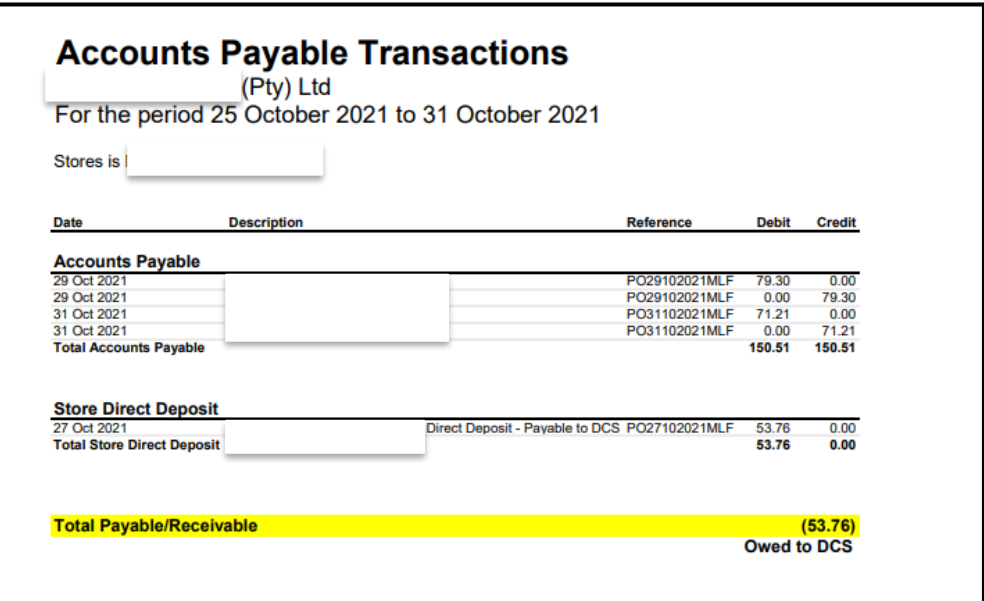

### <span id="page-37-0"></span>**Payable Invoice**

RAiN sends the daily **payable invoice** with the **Deliveree Account Recon report** to the onboarded franchisees from the HUB. The onboarded franchisee can agree the food revenue on the payable invoice to their own daily cash up summary. Any discrepancies can be raised and clarified with the HUB Operator.

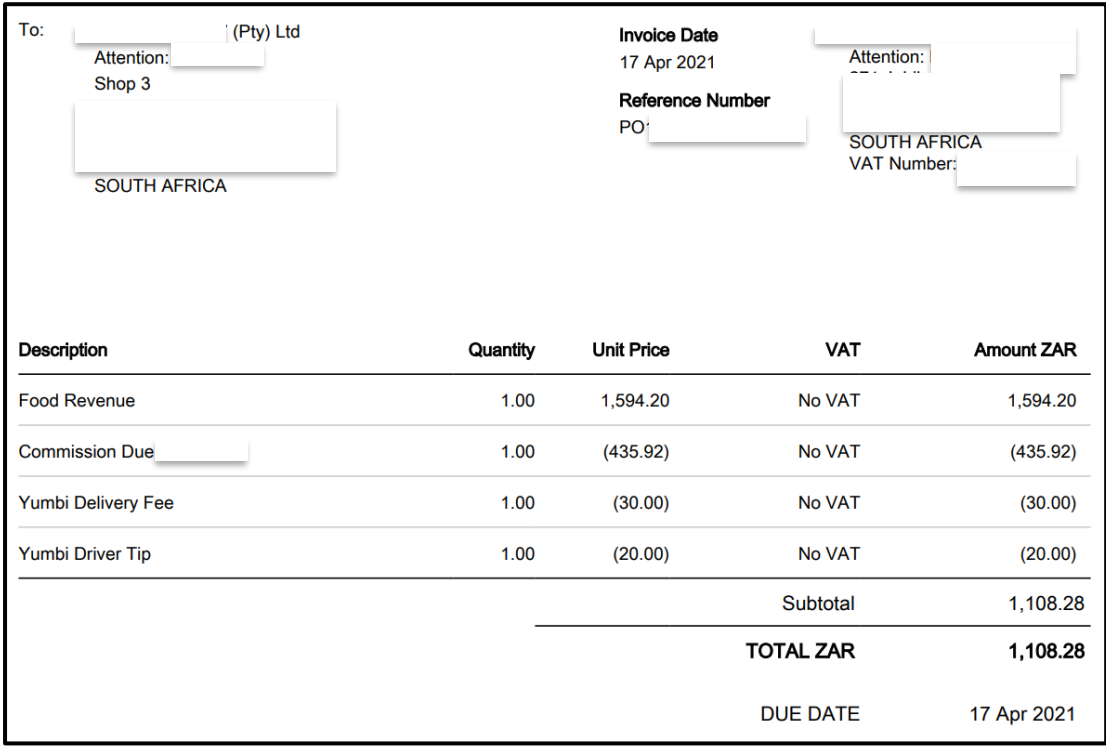

By the end of the day, if there is no food revenue, the onboarded franchisee would have to settle the commission due to the HUB as per the agreed terms in the operational agreements (MOU and SLA). For all stores with no food revenue a Store Direct Deposit ledger will be uploaded daily to indicate the amount payable to the HUB by the onboarded franchisee for that day. The Store Direct Deposit ledger for the week will also be uploaded. The onboarded franchisee will process a direct payment to the HUB with a reference to the relevant invoices.

# <span id="page-38-0"></span>**Store Direct Deposit**

Below is an Example of a bill with amount payable to the HUB indicated in line item "Store direct deposit"

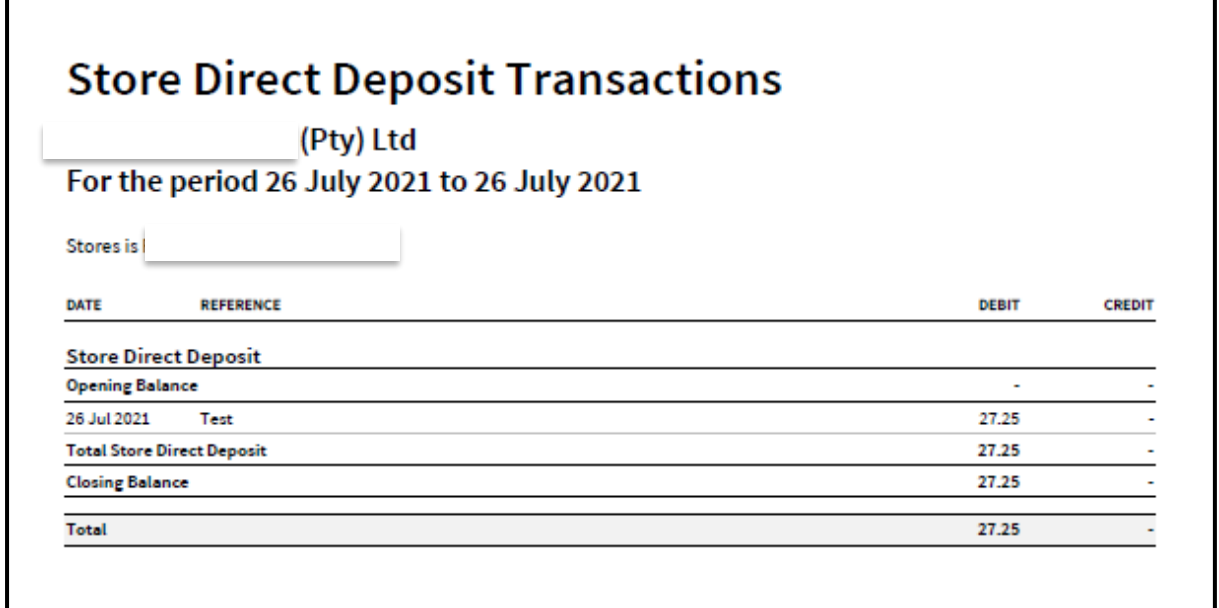

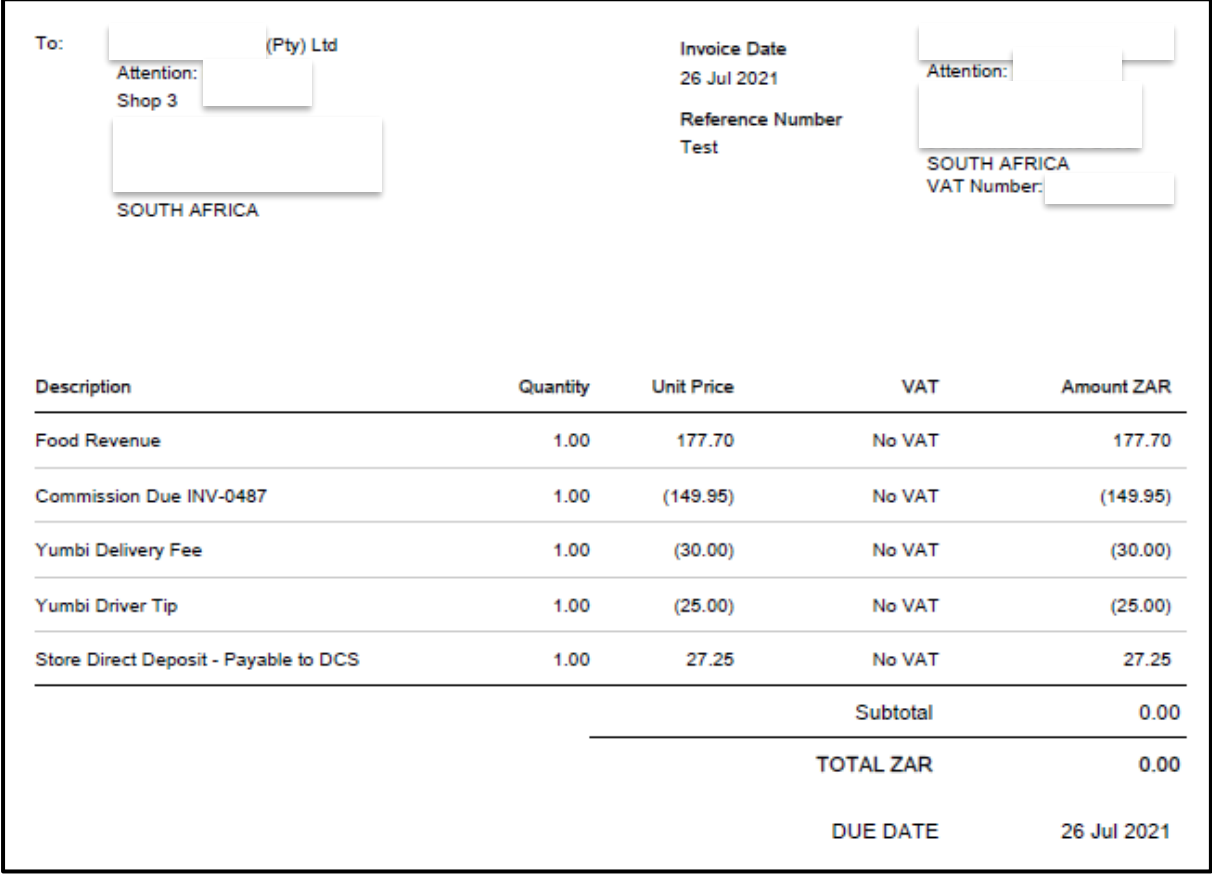

#### <span id="page-39-0"></span>**Receivable Invoice**

The monthly **receivable commission invoices** are calculated, based on the daily food revenue collected by the HUB with a month summary sent to the onboarded franchisee. This enables the franchisee to record the commission expenses paid to the HUB.

This invoice is a valid VAT invoice that the Onboarded Franchisee can use to claim back VAT on commission. The commission is calculated daily and included on the bill that is being uploaded, but only one commission invoice will be issued at month end.

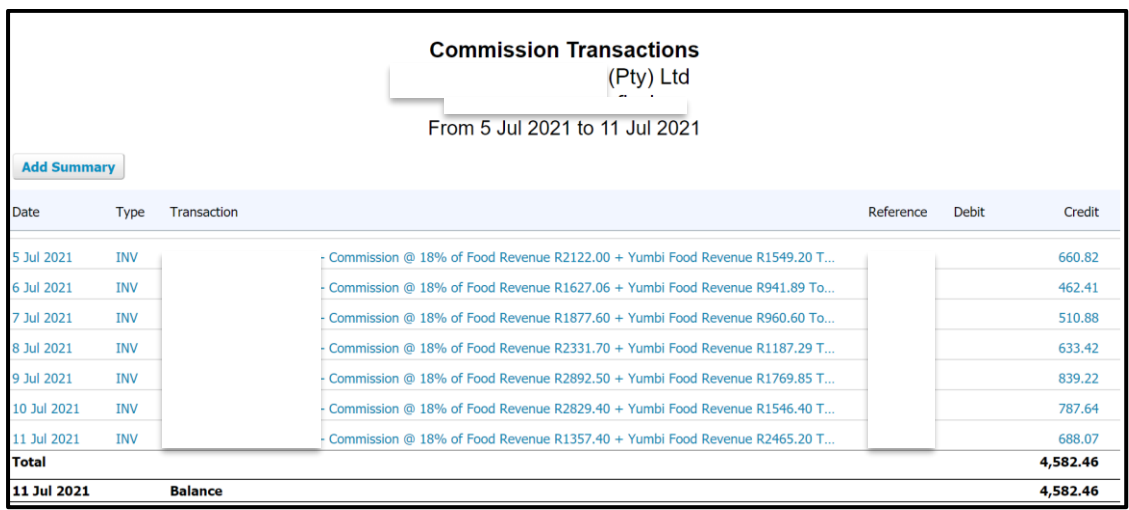

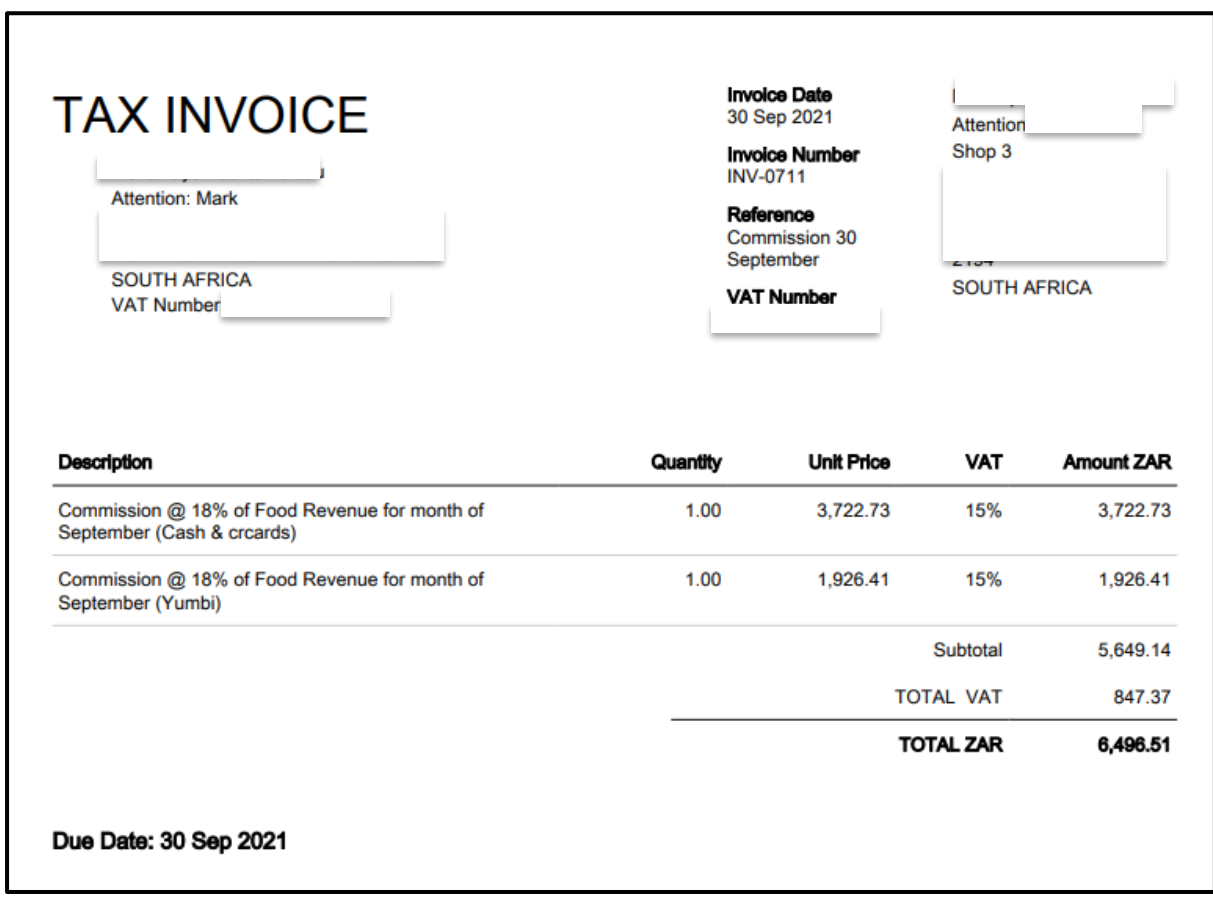

#### <span id="page-40-0"></span>**Service Fees**

A Monthly service fee is charged on the first of the month and will be supplied as a valid VAT invoice for the onboarded franchisee to claim VAT on this expense.

The service fee amount is deducted from the amount payable to the franchisee in the last week of the month. If there are not enough food revenue to cover this fee, the balance is carried over until it is fully paid.

Example of service fee invoice:

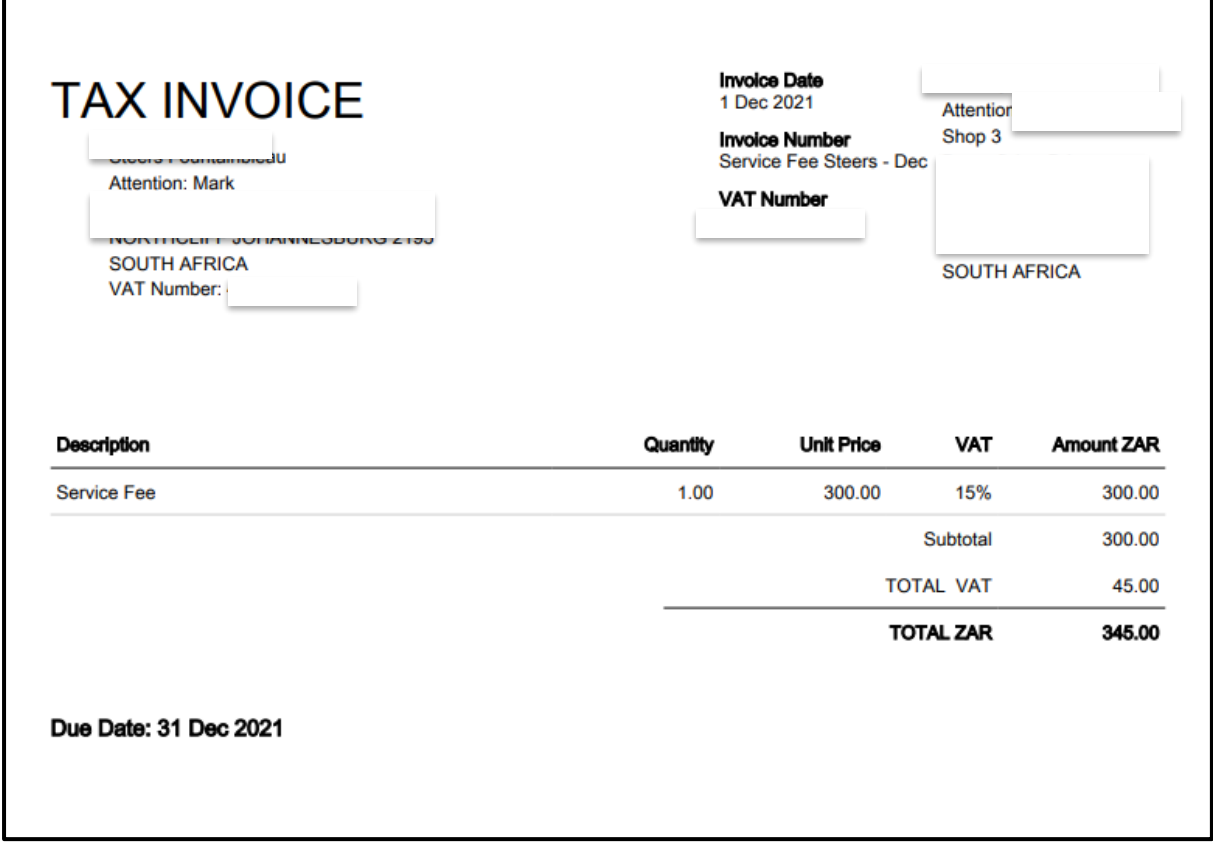

#### <span id="page-41-0"></span>**Bank Reconciliation**

RAiN performs daily **bank reconciliations for the HUB Operator** to verify credit card and cash deposits. (Tender breakdown).

Reconciliations are updated from the bank statement, and outstanding deposit detail is made available to the HUB Operator for further investigation on a weekly basis.

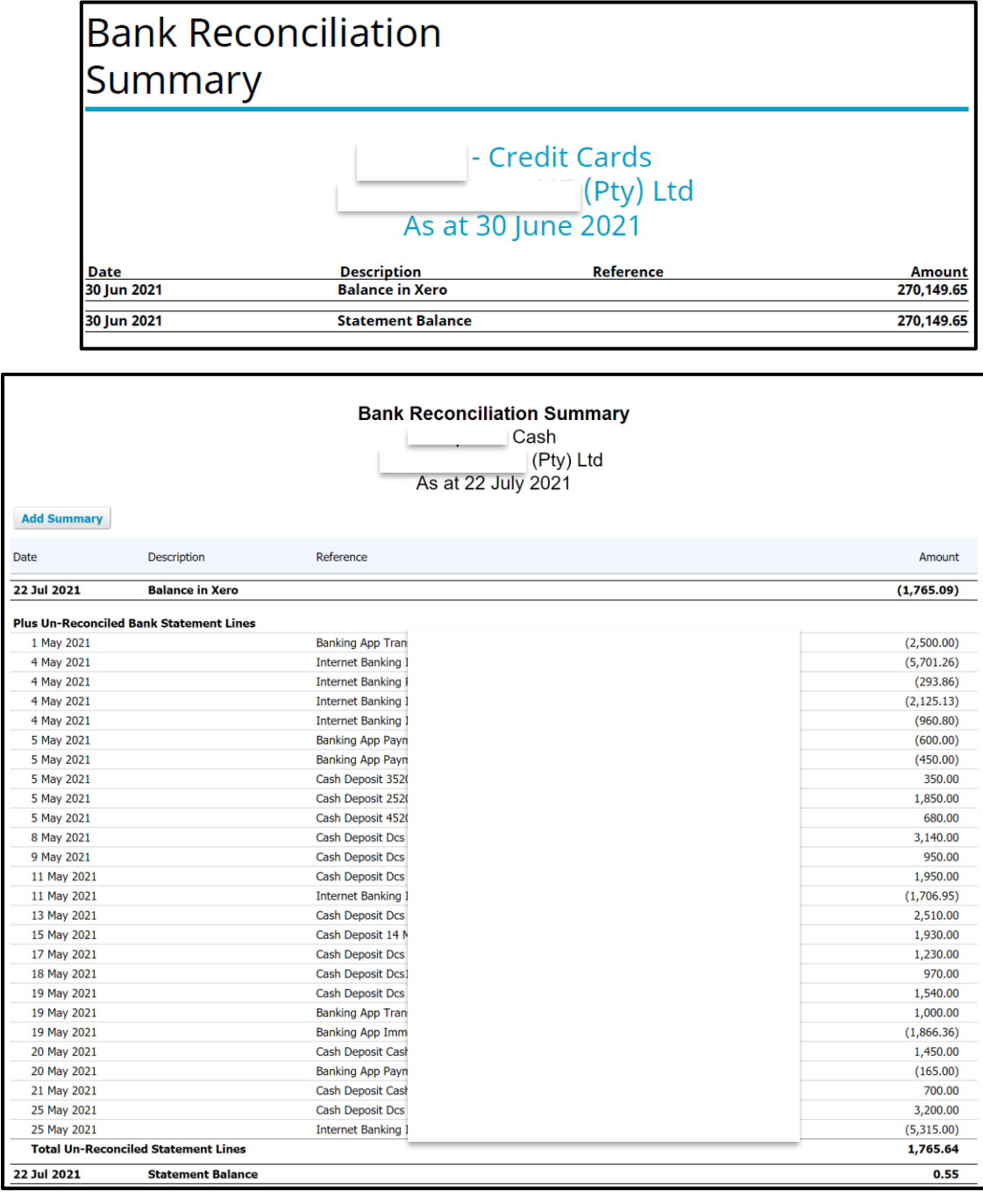

### <span id="page-42-0"></span>**Profit and Loss Statement**

The monthly **Profit and Loss Statement** gives the Operator financial information on the HUB for purposes of monitoring their target operational expenses and net profits.

The financial reports are made available on a weekly basis to the HUB Operator. The HUB operator provides all the monthly expense tax invoices and other business-related expense item detail e.g. salaries, that need to be expensed to the HUB. The expense items can be managed by categorising for example bike expenses to each unit. These expenses are recorded to the monthly management accounts.

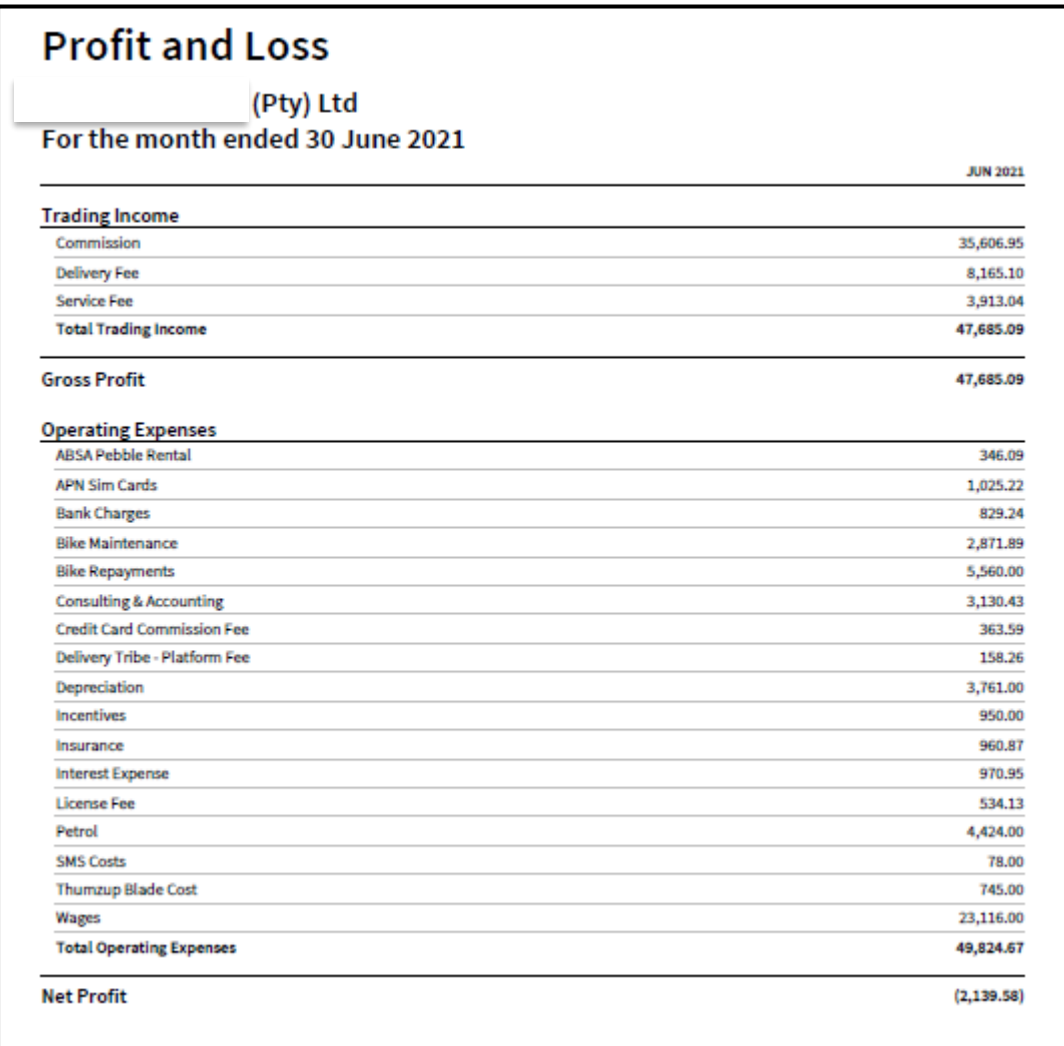

#### <span id="page-43-0"></span>**Communication**

The most efficient way to communicate and provide access to reports between the HUB and RAiN, is to upload documents to OneDrive.

These include:

- Daily Tax Invoice
- Monthly Commission Invoice
- Daily General Ledger Report
- Daily Deliveree Account Recon
- Weekly Accounts Payable report
- Weekly Commission Report
- Weekly and Monthly Profit and Loss Statement
- Daily Direct deposits account report- if applicable

The processing starts at 11h00 daily to allow the HUB operator to make necessary adjustments to

the previous day's cash up.

RAiN will send the HUB operator a daily email to confirm information has been processed and uploads are complete.

By the end of the week, if there is no food revenue, the onboarded franchisee would have to settle the commission due to the HUB as per the agreed terms in the operational agreements (MOU and SLA).

RAiN sends daily bills (payable invoice) with the Deliveree report to the onboarded franchisees from the HUB. The onboarded franchisee can agree the food revenue on the bill to their daily cash up summary. Any discrepancies can be raised and clarified with the HUB Operator.

Below is an example of an email the HUB operator will receive.

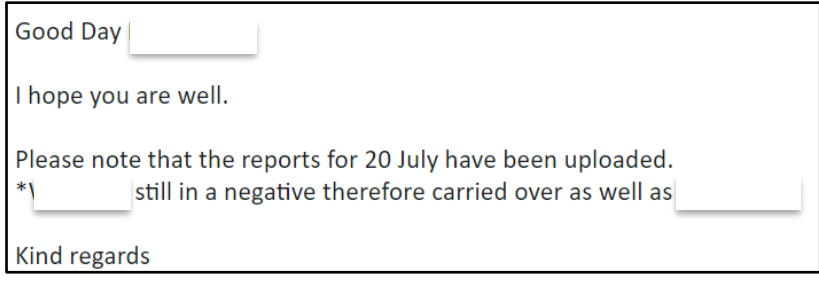

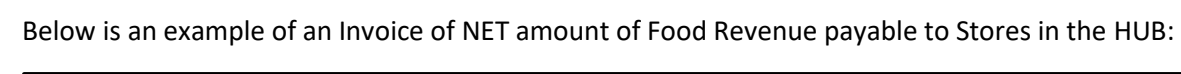

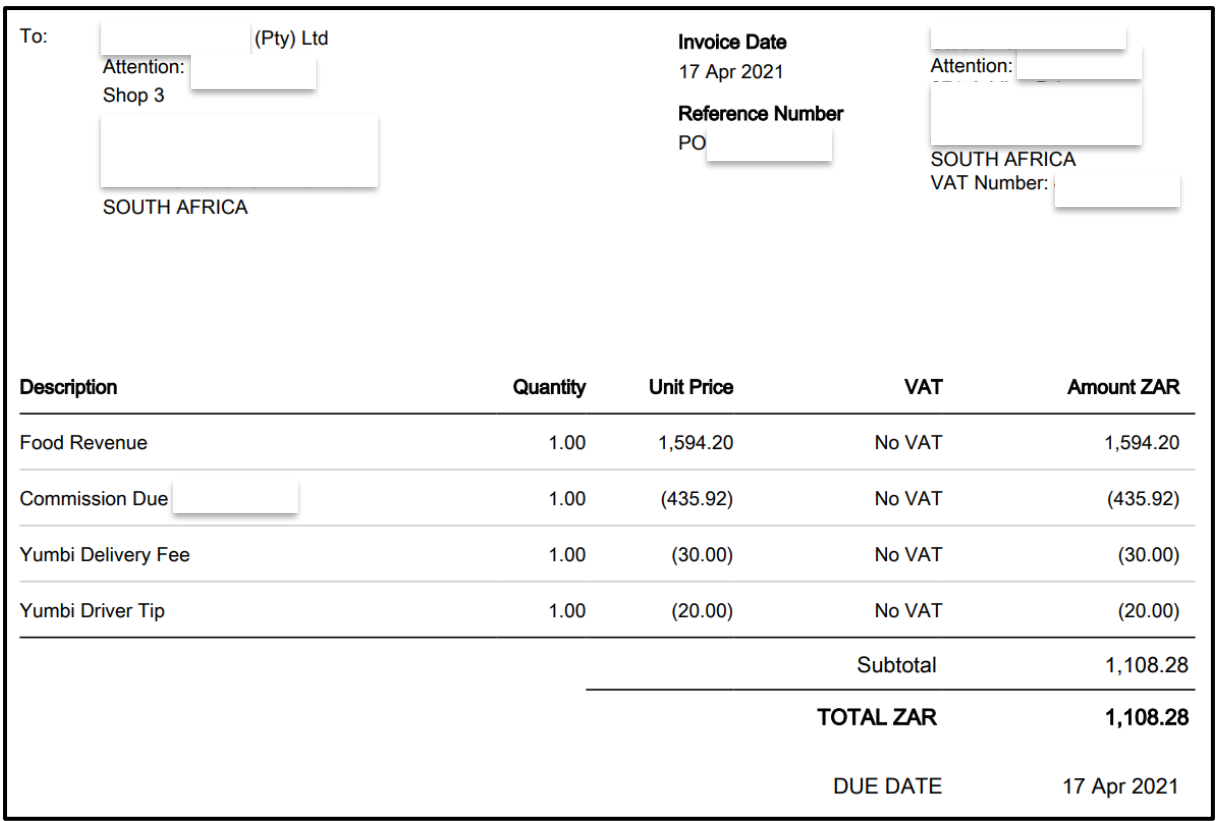